# **Inteligentny budynek, mieszkanie eHouse CAN (przewodowy) eHouse RF (bezprzewodowy)**

**Miniaturowe sterowniki inteligentne do montażu w puszkach elektrycznych**

# **Table of Contents**

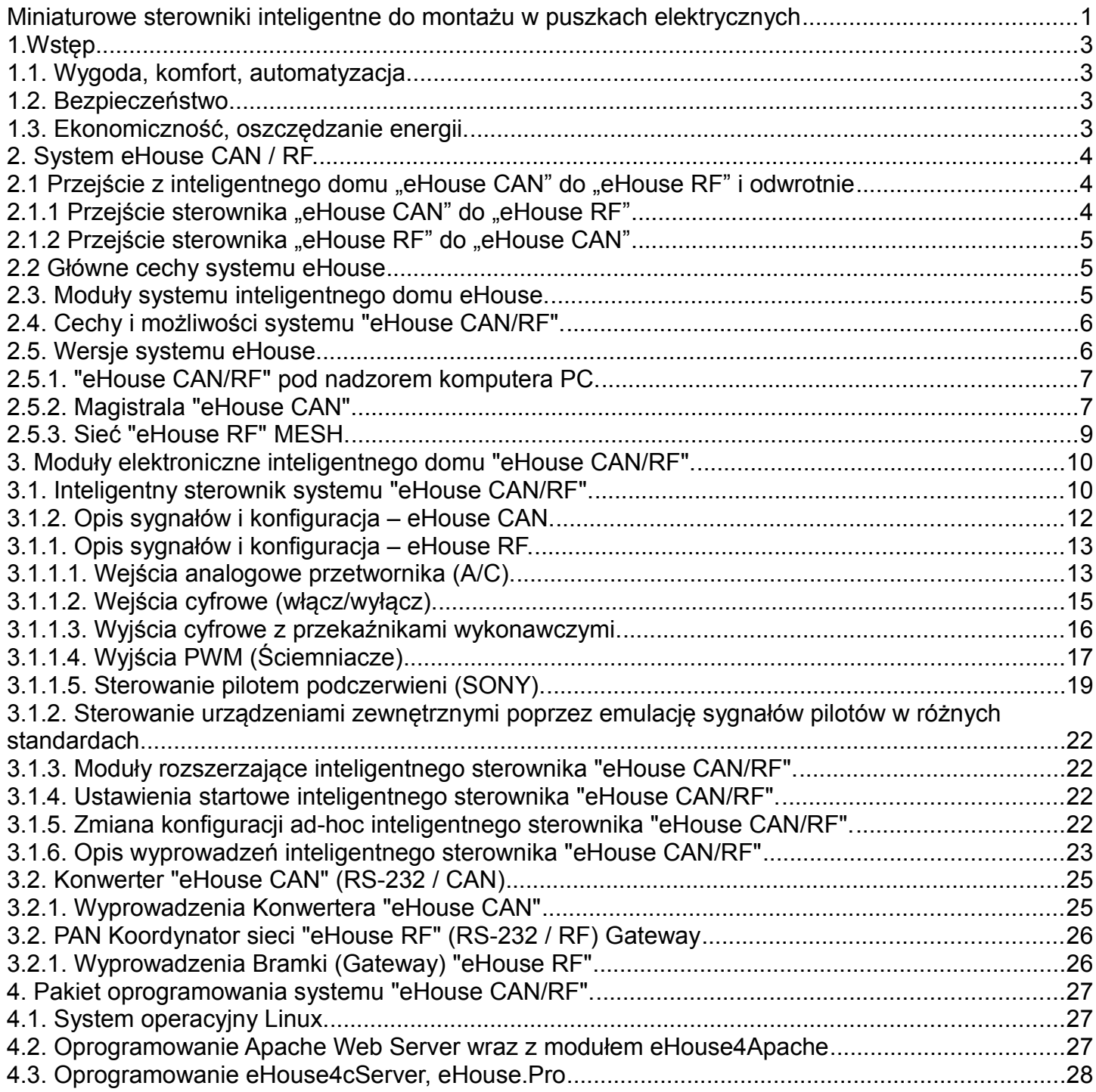

# **1.Wstęp.**

Pod nazwą "inteligentny dom" kryje się określenie systemów sterowania budynkiem, umożliwiające zautomatyzowanie i zintegrowanie wielu urządzeń, podsystemów i instalacji różnego typu, występujące w budynkach mieszkalnych, budynkach użyteczności publicznej, hotelach czy innych typach budownictwa.

Systemy sterowania budynkiem są bardzo ważnym, współczesnym elementem wykończenia i instalacji elektrycznej w domu.

W dobie coraz wyższych cen energii, wymagań energetycznych stawianych nowobudowanym domom, rozwojowi ekologii, dostosowaniu instalacji do potrzeb i wymagań inwestorów, zastosowanie systemów sterowania budynkiem jest nieodzowne.

Duża elastyczność tego typu systemów pozwala na zmianę konfiguracji systemu w miarę zmieniających się potrzeb w czasie użytkowania domu, bez konieczności remontu i zmiany tradycyjnej instalacji elektrycznej.

Systemy te pozwalają na automatyzację, zwiększenie wygody, komfortu, bezpieczeństwa, oszczędności energii i ekonomiczne użytkowanie budynku.

#### **1.1. Wygoda, komfort, automatyzacja.**

Zastosowanie systemu "eHouse CAN/RF" umożliwia kompleksowe, zdalne i lokalne sterowanie oświetleniem, ogrzewaniem, regulację temperatury, urządzeniami elektrycznymi i elektronicznymi w domu. Pozwala na sterowanie sprzętem Audio-Video poprzez wysyłanie nauczonych kodów pilota podczerwieni. Pozwala na sterowanie bardzo złożoną instalacją centralnego ogrzewania, kotłownią, wentylacją i rekuperacją. Umożliwia sterowanie automatyką budynku poprzez zwykłe włączniki elektryczne, piloty podczerwieni, telefony GSM, komputer PC, przeglądarki internetowe, smartfony, tablety, panele graficzne pracujące na dowolnych systemach operacyjnych z przeglądarką internetową obsługującą JavaScript. Posiada wbudowany system zabezpieczeń oraz sterowanie roletami, markizami i bramami. System eHouse umożliwia tworzenie indywidualnych obrazów graficznych do wizualizacji i sterowania graficznego. Pozwala na sterowanie z wykorzystaniem terminarza uwalniając mieszkańców od pamiętania i wykonywania czynności serwisowych, okresowych, powtarzalnych i odłożonych w czasie. Umożliwia tworzenie własnych zaawansowanych algorytmów automatyki, których potrzeba może wyniknąć po wprowadzeniu się do domu.

#### **1.2. Bezpieczeństwo.**

Dom jest miejscem wielokrotnie bardziej narażonym niż mieszkanie. Głównie ze względu na oddalenie od sąsiadów i znacznie większą liczbę słabych punków. Dotyczy to zarówno możliwości włamań, kradzieży, zalania, pożaru jak i sabotażu. W przypadku braku dobrego systemu zabezpieczeń i czujek alarmowych monitorujących wszystkie możliwości zdarzeń, na niewiele się zda poleganie na sąsiadach mieszkających kilkadziesiąt metrów dalej.

Zastosowanie systemu eHouse znacznie zwiększa bezpieczeństwo domów i budynków ponieważ posiada zintegrowany system zabezpieczeń z powiadomieniem SMS/GSM. Umożliwia podłączenie praktycznie dowolnych czujek alarmowych dostępnych na rynku np.: czujniki ruchu, zbicia szyby, kontaktrony potwierdzające zamknięcie okien, bram, rolet, zalania, pożaru. System jest aktywowany spoza strefy chronionej, nie dając potencjalnym intruzom czasu na działanie. System eHouse umożliwia także wielokanałowe sterowanie roletami, markizami, bramami wjazdowymi oraz garażowymi. System zabezpieczeń może być wykorzystywany nie tylko jako instalacja chroniąca przed włamaniem, ale także zdarzeniami losowymi jak pożar, zalanie, zbyt niska temperatura, zbyt wysoka temperatura, zbyt wysoka siła wiatru itd. System eHouse umożliwia automatyczne wykonanie zaprogramowanych operacji będących następstwem sygnału alarmowego.

System pozwala na imitowanie obecności domowników na przykład poprzez włączanie oświetlenia w różnych pomieszczeniach lub zmianę programów TV czy radia. W bardzo dużym stopniu pozwala to uniknąć włamań lub zniechęcić ewentualnych intruzów obserwujących dom.

#### **1.3. Ekonomiczność, oszczędzanie energii.**

Zastosowanie systemu inteligentnego budynku eHouse umożliwia znaczne oszczędności energii zużywanej do ogrzewania domu. Zastosowanie tanich źródeł energii (słońce, paliwa stałe, drewno), gromadzenie energii w buforze ciepła i optymalne sterowanie nimi pozwala na uzyskanie oszczędności rzędu kilkuset procent. Dodatkowe zastosowanie wielopunktowego, indywidualnego sterowania ogrzewaniem w pomieszczeniach, pozwala na wydajną regulację, zapewniając wymaganą temperaturę we wszystkich pomieszczeniach i 100% wykorzystanie energii na potrzeby ogrzewania. W tym przypadku temperatury w pomieszczeniach są utrzymywane w wymaganych zakresach, bez względu na porę dnia, roku, temperaturę zewnętrzną, ogrzewanie słoneczne, kierunek wiatru, inne warunki klimatyczne i atmosferyczne, które wpływają bezpośrednio i niezależnie na każde pomieszczenie. Nie występuje tu efekt dużych różnic temperatur w pomieszczeniach w zależności od pory dnia, roku i warunków atmosferycznych. W przypadku wielopunktowego sterowania ogrzewaniem nie przegrzewa się jednego pomieszczenia tak, aby uzyskać wymaganą temperaturę w innym. Nie powoduje to dużych strat energii, jak w przypadku zastosowania centralnego ogrzewania i umożliwia dalszą redukcję kosztów na potrzeby ogrzewania o kilkadziesiąt procent.

Dodatkowe oszczędności energii elektrycznej można uzyskać poprzez automatyczne wyłączanie oświetlenia w pomieszczeniach, w których nie przebywają lokatorzy np. poprzez włączanie oświetlenia w następstwie na sygnał z czujek ruchu lub włączanie oświetlenia na zaprogramowany okres czasu. Te możliwości systemu eHouse pozwalają na zwrot nakładów na instalację

inteligentnego budynku eHouse w przeciągu nawet 1-3 lat, w zależności od użytych źródeł energii.

# **2. System eHouse CAN / RF.**

System "eHouse CAN/RF" jest zaawansowanym rozwiązaniem inteligentnego/elektronicznego domu pozwalającym na sterowanie i integrację wielu urządzeń różnego typu. Pozwala na automatyczne kontrolowanie i regulację między innymi oświetlenia, temperatury, ogrzewania, co prowadzi do zmniejszenia zużycia energii i zapewnia zwrot kosztów systemu w ciągu 1-3 lat.

System może pracować w instalacjach domowych, mieszkalnych, biurowych, hotelowych, budynkach użyteczności publicznej, oraz w systemach kontroli dostępu i uprawnień.

Instalacja może mieć charakter ekonomiczny, komfortowy lub maksymalistyczny.

System **"eHouse CAN/RF"** pracuje pod nadzorem komputera PC lub dowolnego mikrokomputera Linux (np. Raspberry Pi, Banana Pi/Pro).

Dołączone oprogramowanie eHouse4CServer (częściowo Open Source) lub eHouse.PRO pozwala na pełne sterowanie i integrację systemu "eHouse CAN/RF" z pozostałymi wersjami systemu eHouse: RS-485, LAN, PRO, CAN, RF.

Oprogramowanie Apache Webserver wraz z modułem eHouse4Apache umożliwia integrację eHouse4CServer'a z serwerem WWW pozwalające na kompletne sterowanie, zarządzanie, konfigurację z przeglądarki WWW. Dzięki temu użytkownik ma pełen wybór co do paneli sterujących, smartfonów, tabletów, Smart TV czy nawet do preferencji przeglądarki internetowej.

System eHouse ma charakter modułowy, umożliwiający optymalne wykorzystanie sterowników, dostosowując instalację do własnych potrzeb i planowanego budżetu. System "eHouse CAN/RF" wykonany jest w architekturze sieci rozległej i zdecentralizowanej co umożliwia lokalne sterowanie poszczególnymi punktami elektrycznymi i minimalizację długości przewodów 230V nawet kilka razy i wielokrotnie zmniejsza nakłady finansowe na instalację w porównaniu do systemów scentralizowanych (dla eHouse CAN).

W przypadku systemu eHouse RF, który jest całkowicie bezprzewodowy, instalacja jest jeszcze łatwiejsza i koszty montażu i okablowania są wielokrotnie mniejsze.

Sterownik "eHouse CAN/RF" posiada wymiary umożliwiające instalację w głębokich puszkach elektrycznych i bardzo łatwy montaż. Na płycie sterownika znajdują się 4 przekaźniki 230V/5A (opcjonalnie) umożliwiające bezpośrednie włączanie urządzeń elektrycznych czy napięcia. Alternatywnie przekaźniki mogą znajdować się na miniaturowym module przekaźników montowanym w puszkach elektrycznych, aby zwiększyć dystans napięć 230V od elektroniki.

Sterowniki "eHouse CAN" łączy się między sobą taśmą płaską 6 -10 pin lub skrętką komputerową dzięki czemu możliwe jest instalowanie systemu nawet w czasie remontu domu bez zbytnich dewastacji i kucia bruzd pod przewody. Taśmy płaskie można układać na przykład w listwach przypodłogowych i tylko krótkie podłączenie do puszek elektrycznych wymaga układania przewodu pod tynkiem.

Sterowniki "eHouse RF" są całkowicie bezprzewodowe (radiowe) i wymagają tylko podłączenia zasilania 6-12V. Pracują w wolnych pasmach **Sub-GHz** 868MHz, 902MHz lub 915MHz w zależności od wpiętego modułu radiowego.

Są to pasma znacznie mniej obciążone i używane od standardowego pasma 2.4GHz (WiFi, BlueTooth, ZigBee, Piloty Radiowe, itd.). Mogą zostać instalowane w zwykłych standardowych instalacjach elektrycznych bez konieczności jakiegokolwiek remontu. Jako sterownik jest wykorzystany jeden wariant inteligentnego sterownika "eHouse CAN" zawierający złącze do wpięcia modułu radiowego na wybrane pasmo. W dowolnym momencie można więc przejść między wersją bezprzewodową a przewodową w zależności od aktualnego zapotrzebowania. Wersje systemu "eHouse CAN" i "eHouse RF" nie muszą pracować na zasadzie wyłączności, lecz mogą tworzyć dowolną instalację hybrydową razem z pozostałymi wariantami systemu eHouse: LAN, Pro, RS-485. W tym wypadku serwer eHouse.PRO pracujący na mikrokomputerze Banana PRO integruje wszystkie wersje systemu w jedną, spójną całość pracującą we wzajemnej synergii.

#### **2.1 Przejście z inteligentnego domu "eHouse CAN" do "eHouse RF" i odwrotnie**

Zarówno sterownik "eHouse CAN" jak i "eHouse RF" pracuje na bazie jednej głównej płytki inteligentnego sterownika. Moduł "eHouse RF" wymaga dodatkowo wpięcia modułu radiowego na wymagane pasmo częstotliwości i ustawienia konfiguracji.

#### 2.1.1 Przejście sterownika "eHouse CAN" do "eHouse RF"

Tylko dla instalatorów i firm serwisowych. Błędne wykonanie może spowodować trwałe uszkodzenie lub brak odpowiedzi sterownika.

Aby uzyskać inteligentny sterownik "eHouse RF" <= "eHouse CAN" konieczne jest:

- wpięcie modułu radiowego na to pasmo radiowe **868MHz, 902MHz** lub **915MHz** do sterownika "**eHouse CAN**",
- wybranie właściwego pasma częstotliwości w konfiguracji systemu (**868MHz domyślnie)**,
- ustawienie numeru instalacji (1..255) po sprawdzeniu analizatorem pasma czy dany numer nie jest już wykorzystany,
- ustawienie klucza szyfrowania (16B = 128b) takiego samego dla wszystkich sterowników,

• podłączenie bramki radiowej **eHouse RF** dla serwera Linux na wymagane pasmo.

#### 2.1.2 Przejście sterownika "eHouse RF" do "eHouse CAN"

Tylko dla instalatorów i firm serwisowych. Błędne wykonanie może spowodować trwałe uszkodzenie lub brak odpowiedzi sterownika.

Aby przenieść inteligentny sterownik "**eHouse RF**" => "**eHouse CAN**" konieczne jest:

- wypięcie modułu radiowego ze sterownika,
- podłączenie sterownika do magistrali "eHouse CAN".

#### **2.2 Główne cechy systemu eHouse**

Zintegrowany system alarmowy z powiadomieniem GSM, umożliwia skuteczne zabezpieczenie domu oraz terenu posesji przed nieproszonymi gośćmi. Zastosowanie rozbudowanego terminarza o dużej pojemności pozwala na zaprogramowanie powtarzalnych czynności tak, aby zostały wykonane automatycznie. Ciągły rozwój i rozbudowa oraz możliwość podłączenia rozmaitych urządzeń wykonawczych i czujników różnych firm umożliwia realizację bardzo złożonych projektów i sterowanie praktycznie wszystkim, co może być kontrolowane drogą elektroniczną.

System eHouse może być sterowany poprzez pilota podczerwieni, komputer PC, Tablety, Smartfony, dotykowymi panelami graficznymi, standardowymi włącznikami elektrycznymi, telefonami komórkowymi za pośrednictwem przeglądarki internetowej, itd. Sterowanie może odbywać się przez takie media transmisyjne jak BlueTooth, Podczerwień, Ethernet, WiFi, SMS, Internet.

System eHouse wykorzystuje standardowe elektryczne urządzenia wykonawcze, włączniki, pompy, elementy wyposażenia ogólnie dostępne na rynku, nie posiadające wbudowanej logiki i nie wymaga stosowania drogich, dedykowanych urządzeń.

Współpraca z komputerem PC i architektura systemu eHouse pozwala na bardzo łatwe sterowanie z komputera, tworzenie własnych nakładek na system, czy zaawansowanych algorytmów sterujących. Wszystkie wersje systemu eHouse współpracują ze sobą za pośrednictwem serwera linux'owego z zainstalowanym oprogramowaniem eHouse4cServer, dzięki czemu możliwe jest utworzenie dowolnej hybrydowej konfiguracji systemu eHouse w zależności od potrzeb inwestora czy instalatora, optymalności i opłacalności danej wersji.

#### **2.3. Moduły systemu inteligentnego domu eHouse.**

- Moduł sterownika pomieszczeń RoomManager (RM), {eHouse 1}
- Moduł sterownika urządzeń zewnętrznych ExternalManager (EM), {eHouse 1}
- Moduł sterownika piętra LevelManager (CM/LM), {Ethernet eHouse}
- Moduł sterownika kotłowni i CO HeatManager (HM), {eHouse 1}
- Moduły systemu zabezpieczeń InputExtender (IE), {eHouse 1}
- Moduł komunikacyjny Ethernet, GSM i zintegrowany system zabezpieczeń oraz sterownik rolet, markiz, bram - CommManager (CM), {Ethernet eHouse}
- Inteligentny Moduł I/O CAN/RF {"eHouse CAN/RF"}
- Konwerter RS232  $\rightarrow$  RS485 {eHouse 1}
- Konwerter RS232  $\rightarrow$  CAN (Gateway) {"eHouse CAN"}
- Konwerter RS232  $\rightarrow$  CAN/RF (Gateway){"eHouse CAN/RF"}
- eHouse.PRO Inteligentne moduły I/O do tworzenia instalacji scentralizowanej (duże rozdzielnie).

Modułowy charakter instalacji systemu eHouse pozwala na wybranie indywidualnego wariantu instalacji, który będzie odpowiedni dla każdego inwestora: np. osoby instalujące system w mieszkaniach i nie potrzebujące systemu zabezpieczeń sterownika rolet, sterownika kotłowni lub CO w instalacjach inteligentnego budynku. Osoby te mogą po prostu zrezygnować z tych modułów, a zainstalować tylko moduły RoomManager'a lub LevelManager'a do sterowania oświetleniem, wielopunktowym ogrzewaniem, sprzętem Audio/Video itd.

Alternatywnie można zastosować mniejsze moduły inteligentnego domu "eHouse CAN/RF". Praca pod nadzorem oprogramowania eHouse.PRO pozwala na tworzenie dowolnej instalacji hybrydowej łącząc wszystkie warianty systemu eHouse:

- LAN
- RS-485
- CAN
- RF
- PRO

w jedną spójną całość.

Pozwala to na przykład zastosowanie instalacji przewodowej w domu, a bezprzewodowej na działce i w odległych punktach, gdzie układanie przewodów byłoby bardzo utrudnione, kosztowne lub niebezpieczne. Dotyczy to także zewnętrznych czujników temperatury, oświetlenia, włączników, czujek alarmowych z dala od budynku co wymagałoby wkopywania przewodów pod ziemię.

#### **2.4. Cechy i możliwości systemu "eHouse CAN/RF".**

System "eHouse CAN/RF" opiera się na jednym małym sterowniku mikroprocesorowym, który jednocześnie posiada znacznie większą różnorodność zdarzeń systemowych i swoim spektrum w zasadzie pokrywa wszystkie funkcje sterowników eHouse 1 i Ethernet eHouse. Architektura ta jest szczególnie korzystna w przypadku:

- instalacji niskobudżetowych mało punktów sterowanych,
- instalacji o dużym rozproszeniu punktów sterowanych,
- instalacji wykonywanych w czasie remontu (nie w stanie surowym budynku),
- instalacji gdzie wcześniej ułożono przewody 230V a inwestor przed tynkowaniem budynku zdecydował się w ostatniej chwili na automatykę budynku,
- jest bardzo mała ilość rolet, bram, markiz i innych napędów i nieopłacalna jest instalacja sterownika rolet CommManagera,
- nie ma potrzeby użycia zaawansowanego sterownika kotłowni HeatManagera,
- próbujemy zastapić stare instalacje automatyki budynku wykonane w puszkach elektrycznych z jednym przewodem komunikacyjnym/zasilającym lub bez poprowadzonych przewodów komunikacyjnych.

#### **Inteligentny Sterownik Systemu "eHouse CAN/RF" posiada następujące możliwości:**

- kompleksowe sterowanie urządzeniami elektrycznymi, elektromechanicznymi, elektronicznymi (włącz / wyłącz),
- sterowanie sprzętem Audio Video (poprzez emulację sygnałów pilota),
- pomiar i sterowanie poziomem oświetlenia,
- pomiar i sterowanie ogrzewaniem regulacja temperatury,
- wielopunktowe sterowanie ogrzewaniem indywidualne ogrzewanie,
- kompleksowe sterowanie kotłownią i centralnym ogrzewaniem,
- sterowanie wentylacją, rekuperatorem, czerpniami, wymiennikami,
- sterowanie pracą kotła,
- sterowanie kominkiem z płaszczem wodnym i/lub z dystrybucją gorącego powietrza,
- sterowanie kolektorami słonecznymi,
- sterowanie pracą bufora ciepła zasobnika CO i CWU,
- wizualizację graficzną zdarzeń indywidualnie tworzony obraz pomieszczeń i urządzeń wykonawczych (przeglądarka WWW, oprogramowanie Java, lub Android),
- umożliwia sterowanie systemem rolet, markiz, bram, okien i innych napędów w wielu standardach,
- tworzenie logów w systemie (PC),
- pozwala na zastosowanie urządzeń wykonawczych, podzespoły i systemy innych firm (np. zawory wodne, elektro-zamki, napędy bram, elektroniczne sterowane markizy i rolety itd.),
- pozwala na zastosowanie analogowych i cyfrowych czujników, urządzenia innych firm (np. styczniki, czujniki ruchu, gazu, wilgotności itd.),
- sterowanie systemem poprzez przeglądarkę WWW z dowolnego urządzenia i systemu operacyjnego,
- zdalne sterowanie systemem poprzez piloty podczerwieni (w standardzie Sony),
- zdalne sterowanie (tekstowo i graficznie) i konfiguracja przez LAN, WiFi, Internet przeglądarka WWW,
- zdalne sterowanie graficzne przez telefon komórkowy PDA, Smartfony, tablety, Smart TV lub inne urządzenie z panelem dotykowym (aplikacja Android WiFi, SMS lub eMail, JAVA),
- powiadomienie SMS'em o alarmach i zmianie stref (do zaprogramowanych grup osób) (eHouse4cServer, eHouse.PRO),
- system eHouse posiada wbudowane funkcje samokontroli i tworzenie logów, co zapewnienia bezawaryjną pracę systemu oraz umożliwia szybką naprawę w przypadku problemów.

#### **2.5. Wersje systemu eHouse.**

Ze względu na infrastrukturę sieci systemu eHouse, może on pracować w 5 podstawowych wersjach:

- eHouse RS-485 pracująca po przemysłowej magistrali szeregowej RS-485 pod kontrolą komputera PC, mikrokomputera linux lub modułu komunikacyjnego CommManager,
- eHouse LAN (Ethernet eHouse) pracująca w topologi sieci Ethernet,
- eHouse CAN pracująca na magistrali szeregowej CAN Controller Area Network pod nadzorem komputera lub mikrokomputera Linux,
- eHouse RF bezprzewodowa wersja systemu eHouse CAN, pracująca w sieci radiowej MESH PRO w wolnym paśmie Sub-GHz: 868MHz, 902MHz lub 915MHz (do wyboru),

• eHouse.PRO (LAN, CAN, RF, RS-485,I2C, SPI) do centralnych rozdzielni instalacji hybrydowych.

#### **2.5.1. "eHouse CAN/RF" pod nadzorem komputera PC.**

Komputer PC jest szeroko pojętym mikrokomputerem z zainstalowanym systemem operacyjnym Linux. Może to być na przykład płyta mikrokomputerowa Raspberry Pi, Banana Pi, Banana PRO pracująca z karty SD. Oprogramowanie eHouse4cServer, eHouse.PRO na systemie Linux bez środowiska graficznego umożliwia bardzo wydajną pracę systemu, znacznie stabilniejszą i ekonomiczniejszą niż aplikacje Windows czy inne systemy pracujące na środowisku graficznym.

Oprogramowanie eHouse4cServer, eHouse.PRO jest napisane w niskopoziomowym języku C (Nie C++) dzięki czemu może praktycznie zostać skompilowane na dowolną wersję Linuxa i procesora (x86, x64, ARM, Atom, itd.). Kod źródłowy jest wysoce skalowalny i może być skompilowany przy pomocy najprostszych kompilatorów nawet dla 8 bitowych mikroprocesorów i mikrokontrolerów.

Wszystkie sterowniki "eHouse CAN" są równouprawnione i komunikują się ze sobą bezpośrednio bez pośrednictwa komputera PC. Są one zdalnie konfigurowane z komputera PC z zainstalowanym oprogramowaniem eHouse4cServer, eHouse.PRO bezpośrednio z przeglądarki WWW.

Sterowniki "eHouse RF" pracują w sieci radiowej MESH – MiWi.PRO na licencji firmy Microchip i posiadają kilka poziomów ważności i wariantów:

- •PAN (1)- Główny Koordynator Sieci RF i Bramka (Gateway) RF / RS-232. Nie posiada wejść/wyjść zgodnych z eHouse lecz integruje wszystkie sterowniki bezprzewodowe w jedną całość i łączy je z komputerem. Dodatkowo posiada funkcję bramki eHouse CAN.
- •Sterowniki o pełnej funkcjonalności pracujące cały czas. Posiadają i obsługują wszystkie wejścia, wyjścia, wejścia pomiarowe, wyjścia ściemniaczy. Zawierają kompletne oprogramowanie (firmware) realizujące wszystkie algorytmy eHouse.
- •Koordynatorzy (max 64) pomocniczy (mogący przekazywać {routować} informacje ze sterowników znajdujących się poza zasięgiem koordynatora głównego PAN – pracujące cały czas. Dodatkowo posiadają standardową funkcjonalność eHouse jak sterowniki o pełnej funkcjonalności.
- •Sterowniki o ograniczonej funkcjonalności (wejścia, czujniki , wejścia pomiarowe) wysyłające statusy co jakiś czas, zasilane bateryjnie. Nie obsługują funkcji wyjściowych i ściemniaczy.

Sterowniki eHouse RF bez pośrednictwa komputera przesyłają do siebie informacje i statusy (poprzez koordynatory i głównego koordynatora PAN). Są one zdalnie konfigurowane z mikrokomputera Linux z zainstalowanym oprogramowaniem eHouse4cServer, eHouse.PRO bezpośrednio z przeglądarki WWW.

Komputer stanowi też wyjście na świat i umożliwia integrację z innymi wersjami systemu eHouse i sprzętem oraz oprogamowaniem firm trzecich.

Chociaż wszystkie sterowniki lokalnie pracują niezależnie od komputera PC, jednak PC znacznie wzbogaca możliwości systemu. Nie jest wymagane zastosowanie typowego komputera typu desktop, może to być na przykład płyta mikrokomputerowa. Komputer musi pracować na systemie Linux.

System "eHouse CAN/RF" wykorzystuje komputer z oprogramowaniem:

•eHouse4cServer, eHouse.PRO – oprogramowanie serwera eHouse (All in One),

•Apache Web Server – do bezpośredniej integracji z przeglądarką WWW,

•eHouse4apache – moduł komunikacyjny web serwera Apache do integracji z oprogramowaniem serwera eHouse4cServer.

Integracja i wspólna praca tych aplikacji umożliwia konfigurację, pełne sterowanie, wizualizację graficzną i tekstową z przeglądarek WWW. Dzięki temu nie ma ograniczeń odnośnie urządzeń sterujących, paneli graficznych, smartfonów, tabletów, Smart TV w zależności co aktualnie mamy pod ręką lub jakie mamy preferencje.

#### **2.5.2. Magistrala "eHouse CAN".**

Wszystkie urządzenia systemu "eHouse CAN" pracują na jednej magistrali CAN (Controller Area Network). Tylko urządzenia systemu "eHouse CAN" mogą pracować na magistrali CAN. Magistrala ta jest podłączona do konwertera (CAN ↔ RS-232C / USB) lub bezpośrednio do portu CAN (Banana PI/PRO). Konwerter przekształca komendy sterujące RS-232C na różnicową magistralę CAN, która zapewnia bezpieczeństwo danych, bezawaryjnych transmisji przy wysokich prędkościach transferu na duże odległości (długości kilkuset metrów i prędkości 100000).

Okablowanie magistrali układa się szeregowo po kolei łącząc sterowniki.

Na końcach pary linii stosuje się terminatory - rezystory 120. Najlepiej co kilka sterowników połączonych szeregowo podłączyć dodatkowe linie zasilające równolegle do przewodu szeregowego, aby zabezpieczyć się przed spadkami napięć na przewodach.

W przypadku mniejszych domów można prowadzić przewody w gwiazdę, co umożliwia znacznie prostszy montaż, serwis i uruchomienie a także testy i pomiary.

**W każdym przypadku konieczne jest całkowite uruchomienie systemu i przetestowanie okablowania przed tynkowaniem, gdyż naprawa niedziałającego okablowania potem jest bardzo uciążliwa, czasochłonna, kosztowna i wymaga poważniejszych prac budowlanych jak kucie bruzd.**

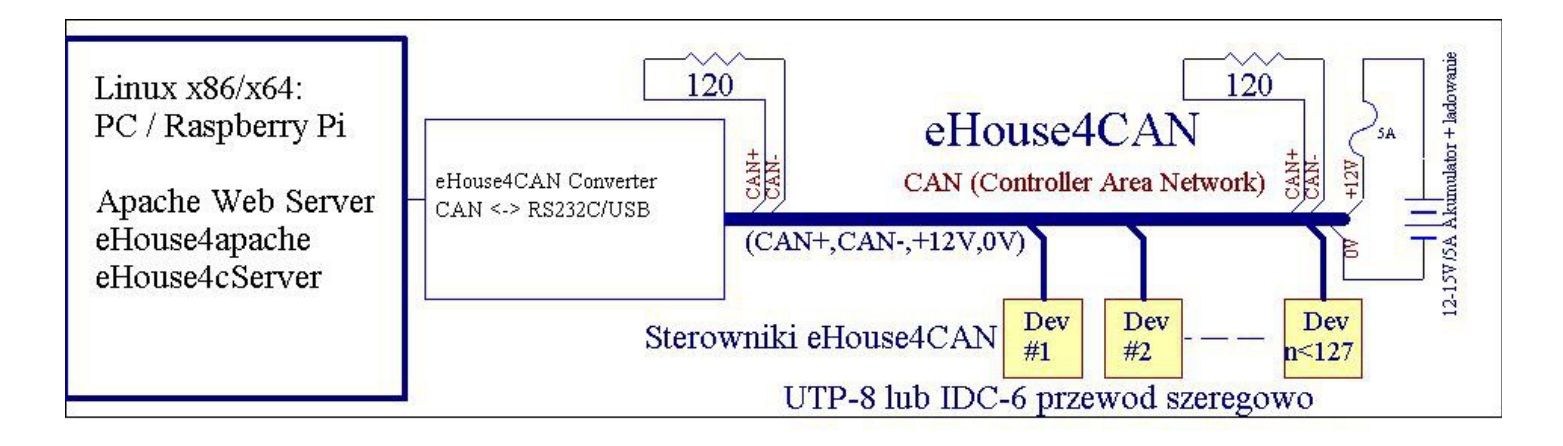

Rys. 1 Schemat instalacji inteligentnego domu "eHouse CAN".

System "eHouse CAN" umożliwia użycie do 100 urządzeń na jednej magistrali bez wzmacniaczy linii, które muszą mieć unikalne adresy. Każde urządzenie posiada 2 bajtowy adres składający się z dwóch składników ADRH i ADRL. Każde urządzenie "eHouse CAN" posiada ADRH=127. Urządzenia należy więc dołączać do systemu pojedynczo od razu zmieniając adres domyślny na inny (tylko składową ADRL). Należy nadawać adresy kolejno od 1 w górę. Adresy 250..255 są zarezerwowane na specjalne funkcje w tym dla konwertera CAN<->RS-232.

Magistrala "eHouse CAN" składa się z 2 linii sygnałowych CAN+,CAN- (różnicowych) przesyłające dane w obie strony, oraz cztery zasilające 2\*GND i 2\*12V do zasilania sterowników i przekaźników. Kabel zastosowany do rozprowadzenia magistrali między wszystkimi sterownikami to standardowy kabel komputerowy UTP-8 (8 żył). W przypadku przewodu UTP-8 należy pamiętać, aby para sygnałowa (CAN+, CAN-) znajdowała się na tej samej parze skrętki, aby do minimum ograniczyć zakłócenia odbierane przez kabel o długości do kilkuset metrów.

Alternatywnie można użyć taśmę płaską IDC-6 do IDC-10, dzięki której jest znacznie prostsza instalacja systemu. Napięcie zasilające (GND,+12V) musi być zabezpieczone bezpiecznikiem 2-10 Amper w zależności od ilości podłączonych sterowników.

W przypadku konieczności rozprowadzenia kabla na zewnątrz lub w wilgotnych pomieszczeniach zalecane jest zastosowanie dodatkowo rury osłonowej PE o średnicy dobranej tak, by umieścić przewód.

Przed rozpoczęciem instalacji i konfiguracji najlepiej opracować projekt lub szkic zawierający rozmieszczenie poszczególnych urządzeń (alarmy, sterowniki, czujniki oraz nadanie im nazw {unikalnych, krótkich i jednoznacznych}) oraz projekt rozmieszczenia okablowania, co ułatwi ewentualną naprawę w przypadku późniejszych problemów z systemem (przewiercenie kabli itd.). Kabel magistrali "eHouse CAN" najlepiej umieszczać w stanie surowym budynku mieszkalnego przed położeniem tynków

i przyjmując wersję maksymalistyczną - da to możliwość wmontowania sterownika w przypadku, gdy zapragniemy dołożyć coś po wykończeniu domu.

Przewód magistrali "eHouse CAN" wraz ze sterownikiem montuje się w oddzielnej puszce elektrycznej (głębokiej) aby zabezpieczyć się przed awariami i przebiciami napięcia (niskiego i 230V).

Do sąsiednich puszek we wspólnej listwie należy doprowadzić przewód do włączenia napięcia dla zewnętrznych sterowanych urządzeniach (maksymalnie 4 na jeden sterownik "eHouse CAN").

Do zasilania systemu "eHouse CAN" możliwe jest zastosowanie prostownika 12V z akumulatorem 12V zapewniające ciągłe zasilanie sterowników, czujek alarmowych oraz mikrokomputera.

#### **2.5.3. Sieć "eHouse RF" MESH.**

Jest to sieć radiowa (bezprzewodowa) pracująca w wolnych i mało obciążonych pasmach RF **868MHz, 902MHz** lub **915MHz** w zależności od wpiętego modułu radiowego i ustawionej konfiguracji sterownika. Są to wielokrotnie mniej obciążone pasma radiowe niż standardowo używane pasmo 2.4GHz przez WiFi, BlueTooth, ZigBee, bezprzewodowe sieci automatyki budynków, piloty RF itd. Ponadto urządzenia posiadają standardowo znacznie większy zasięg (przy tej samej mocy) ze względu na znacznie mniejszą częstotliwość pracy. Znacznie lepsza jest także propagacja fal radiowych przez stropy, mury, kominy, ekrany metalowe, itd.

Sterowniki **eHouse RF** wykorzystują architekturę sieci bezprzewodowych RF (Radiowych) **MESH** opartą na protokole komunikacyjnym **MiWi PRO** na licencji firmy **Microchip**. Sterowniki mikroprocesorowe wykorzystują oryginalne moduły radiowe RF Microchip dla sieci MiWi PRO pracujące w jednym z powyższych pasm. Gwarantuje to doskonałą jakość, stabilność oraz synergię sprzętu, oprogramowania i procesora w modułach "eHouse RF".

Urządzenia radiowe pracujące w sieci MESH posiadają kilka ról, aby mogły przesyłać informacje bezpośrednio lub za pośrednictwem innych urządzeń radiowych.

Sieć MESH składa się z kilku typów urządzeń:

- 1. PAN (1 szt)- główny koordynator sieci oraz bramka (Gateway) RF / RS-232 (dedykowany),
- 2. Kilka (max 64szt) koordynatorów pomocniczych (mogący przekazywać informacje ze sterowników znajdujących się poza zasięgiem koordynatora głównego PAN – pracujące cały czas (ustawienie opcji),
- 3. max (8000\*) sterowniki o pełnej funkcjonalności pracujące cały czas (ustawienie opcji),
- 4. max (8000\*) sterowniki o ograniczonej funkcjonalności (wejścia, czujniki , wejścia pomiarowe) wysyłające dane co jakiś czas, zasilane bateryjnie. (ustawienie opcji).
- \* wszystkich sterowników łącznie.

**Główny koordynator PAN** (1) posiada inny sprzęt i oprogramowanie w stosunku do pozostałych typów sterowników (2,3,4). Jest dedykowany i nie posiada żadnych wejść/wyjść ani algorytmów obsługi eHouse zgodnych ze sterownikami inteligentnymi "**eHouse RF".** 

Sterowniki 2,3 sprzętowo są takie same.

**Sterowniki o pełnej funkcjonalności** (3) posiadają inny firmware od koordynatorów. Posiadają zarówno wejścia ON/OFF, wyjścia ON/OFF, nadajnik i odbiornik podczerwieni, wejścia pomiarowe obsługiwane przez firmware zgodnie z algorytmami sterowników inteligentnych **eHouse CAN** i **eHouse RF.** Sterowniki są cały czas zasilane i pracują nieprzerwanie w sieci sposób ciągły wysyłając statusy i odbierając zdarzenia sterujące z systemu **eHouse RF**.

**Koordynator pomocniczy** (2) posiada inny firmware niż pozostałe sterowniki (realizacja funkcji koordynatora do routowania połączeń sieci RF – przesyłania danych ze sterowników poza zasięgiem głównego koordynatora PAN). Funkcjonalnie z poziomu algorytmów eHouse jest taki sam jak sterowniki o pełnej funkcjonalności bez funkcji koordynatora.

**Sterowniki o ograniczonej funkcjonalności** (4) posiadają taki sam firmware co sterowniki o pełnej funkcjonalności jednak włączona jest opcja oszczędzania energii i wyłączania się na czas nieaktywności. Dotyczy to też wyłączenia radia. Sterownik nie posiada funkcjonalności wyjść ON/OFF, ściemniaczy lecz tylko wejścia pomiarowe, wejścia ON/OFF. W przypadku naciśnięcia włącznika oraz co określony czas "budzi" się i wysyła status do systemu **eHouse RF**.

#### Tworzenie sieci **eHouse RF MESH PRO.**

Dla zapewnienia stabilnej, nieprzerwanej łączności radiowej należy zastosować się do poniższych zasad tworzenia topologii sieci radiowej MESH.

1.Sprawdzić analizatorem sieci RF (w różnych skrajnych punktach obiektu) dla danego pasma wszystkie kanały czy są w zasięgu inne instalacje radiowe i spisać wszystkie numery (adresy) instalacji (mogą one działać bardzo rzadko więc konieczne jest wielogodzinne sprawdzanie). Pod żadnym pozorem nie wolno wpisywać zajętych adresów innych instalacji gdyż mogą ze sobą kolidować.

2.W przypadku gdy w zasięgu sieci radiowej znajdują się inne sieci RF można analogicznie sprawdzić pozostałe pasma RF.

- 3.Skonfigurować wszystkie sterowniki na ten sam numer (adres) instalacji i ten sam kod bezpieczeństwa. Urządzenia z innych instalacji i innych kodów zabezpieczających będą ignorowane.
- 4.Zainstalować koordynator główny PAN oraz mikrokomputer mniej więcej w środku obiektu.
- 5.Zainstalować koordynatory pomocnicze w każdym rogu każdego piętra i najbardziej odległych punktach obiektu.

6.Zainstalować koordynatory pomocnicze bezpośrednio nad koordynatorem głównym na każdym piętrze.

Należy pamiętać, że koordynatory pomocnicze są to w pełni funkcjonalne sterowniki eHouse RF i mogą wykonywać standardowe działania systemu (pomiary, włączanie/wyłączanie wyjść, sprawdzanie wejść, itd.).

W przypadku, gdy jakieś elementy sieci (sterowniki) nie będą pracowały stabilnie lub będą tracić komunikację, należy dołożyć koordynator zmniejszając dystans do sąsiedniego koordynatora pomocniczego lub koordynatora głównego.

Szczególnie krytyczne jest przechodzenie przez mury, stropy, kominy, metalowe ekrany, ziemię, które najbardziej tłumią fale radiowe. Jeśli już jest taka konieczność należy tak rozmieszczać koordynatory aby wiązka radiowa szła prostopadle do przeszkody a nie skosem (co znacznie zwiększa efektywną grubość przeszkody). Należy pamiętać że warunki odbioru, transmisji mogą się z czasem pogorszyć (zastosowanie kolejnych systemów radiowych w naszym zasięgu, sygnałów zakłócających, itd.). Stosując się do tych zaleceń znacznie powiększamy margines błędu i sterowniki pracują ze znacznym zapasem mocy. Jest to szczególnie ważne przy sterownikach zasilanych bateryjnie, których zużycie bezpośrednio zależy od koniecznej mocy nadawania do połączenia się z siecią **eHouse RF**.

# **3. Moduły elektroniczne inteligentnego domu "eHouse CAN/RF".**

#### **3.1. Inteligentny sterownik systemu "eHouse CAN/RF".**

Inteligentny sterownik "eHouse CAN/RF" jest samodzielnym "mikro komputerem", sterującym urządzeniami elektrycznymi, elektronicznymi i elektromechanicznymi w swojej bezpośredniej okolicy.

#### **Inteligentny sterownik "eHouse CAN/RF" posiada następujące zasoby sprzętowe:**

- 4 programowane wyjścia przekaźnikowe (230V/5A AC) do włączania / wyłączania urządzeń (obciążenie rezystancyjne) alternatywnie na dodatkowym module przekaźnikowym montowanym w puszkach elektrycznych (do oddzielenia elektroniki od napięć 230V).
- 4 programowane wejścia włącz/wyłącz, do których można podłączyć zewnętrzne czujniki, włączniki lub przełączniki mechaniczne sprawdzające np. otwarcie drzwi, okien itd. Wejściom tym, w zależności od stanu, można przyporządkować określone zdarzenia uruchamiane przy zmianie stanu.
- 2 wejścia analogowe (pomiarowe z programowanymi progami (min, max), którym mogą być przyporządkowane określone zdarzenia (przy przejściu przez próg). Do wejść można podłączyć standardowo niezasilane czujniki temperatury, oświetlenia, siły wiatru, wilgotności itd. Można do nich połączyć dowolne czujniki zasilane napięciem równym napięciu zasilania sterownika o małym prądzie zasilania (max 10mA). Możliwy jest także pomiar napięcia na tych wejściach.
- 4 programowalne ściemniacze PWM/DC dla LED lub LED RGBW (Pulse Width Modulation) małej mocy, regulujące poziom oświetlenia w pomieszczeniach (wyjścia PWM bez wbudowanych driver'ów – wymagają zewnętrznych driverów mocy znajdujących się na miniaturowym module przekaźnikowym). Mogą regulować kolor świecenia dekoracyjnych taśm LED RGB.
- interfejs RS232-TTL do instalacji rozszerzeń systemu przyszłe i dedykowane zastosowania.
- wbudowany zegar.
- odbiornik podczerwieni (IR) do sterowania poprzez pilota lub panel sterujący (w standardzie SONY SIRC).
- nadajnik podczerwieni (IR) do sterowania zewnętrznymi urządzeniami Audio/Video poprzez wysyłanie sygnału pilota danego urządzenia.
- możliwość podłączenia max. 127 (CAN) / 250 (RF) sterowników w systemie.

Każdy inteligentny sterownik "eHouse CAN/RF" jest konfigurowany i sterowany poprzez komputer PC i aplikację eHouse.Pro/ eHouse4cServer i przeglądarkę WWW, która pozwala na zaprogramowanie wszystkich parametrów pracy modułu oraz zaprogramowanie warunków startowych wszystkich sygnałów. Każdy sygnał posiada kilka zdarzeń i opcji zależnych od sygnału i są omówione w dalszej części dokumentacji.

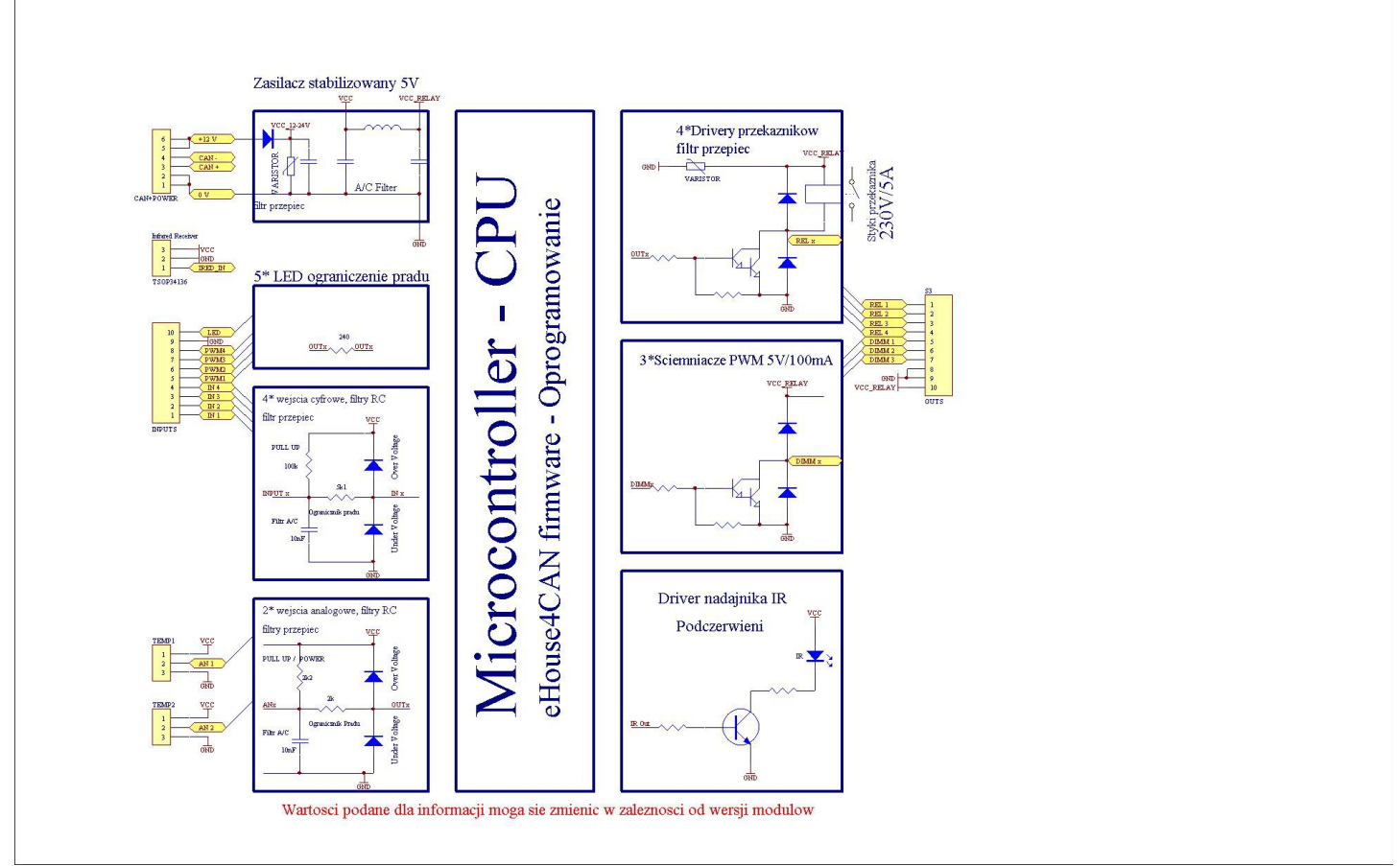

Rys. 2. Schemat funkcjonalny inteligentnego sterownika "eHouse CAN/RF".

#### **Sygnały dzielą się na wejściowe i wyjściowe.**

W skład sygnałów wejściowych wchodzą:

- wszystkie wejścia analogowe (pomiarowe),
- wszystkie wejścia włącz/wyłącz,
- odbiornik podczerwieni (IR).

W skład sygnałów wyjściowych wchodzą:

- wyjścia cyfrowe,
- ściemniacze (wyjścia PWM),
- nadajnik Podczerwieni (IR).

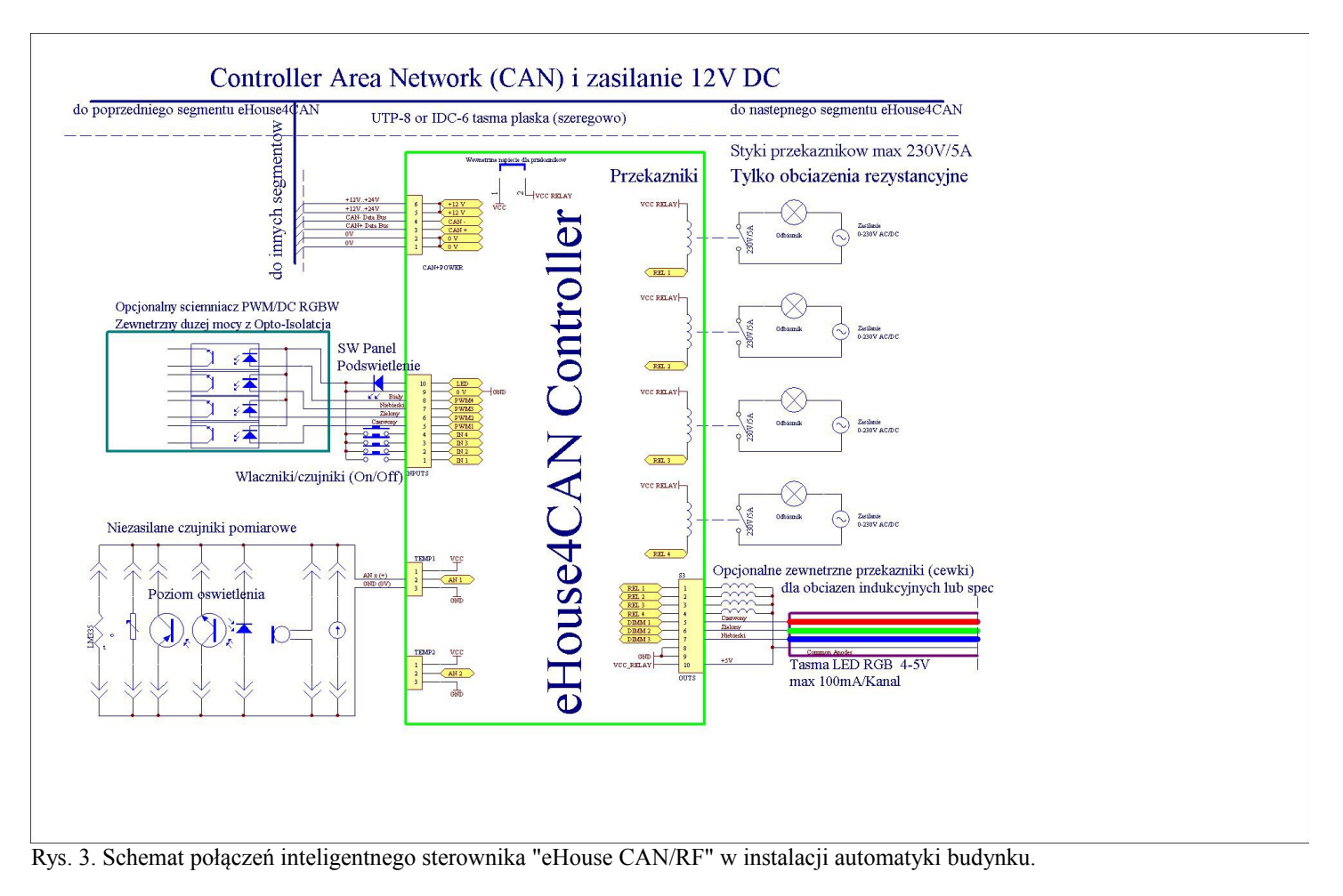

#### **W przypadku pracy bezprzewodowej (eHouse RF) nie podłącza się magistrali CAN do sterownika tylko zasilanie 6-12V.**

Inteligentny sterownik "eHouse CAN/RF" może pracować niezależnie od komputera PC (pełniąc wszystkie zaprogramowane funkcje i sterować innymi sterownikami w sieci CAN lub RF).

#### **Komputer PC dodatkowo pozwala na:**

- tworzenie logów w systemie,
- odbieranie komend sterujących z internetu,
- odbieranie komend sterujących poprzez sieć TCP/IP,
- odbieranie komend sterujących z SMS.
- wysyłanie powiadomień SMS przez bramkę,
- przyszłe odbieranie komend sterujących z innych mediów komunikacji,
- sterowanie wizualizacją z komputera PC i internetu,
- odtwarzanie komunikatów akustycznych systemu,
- nadzorowanie pracy systemu i informowanie o błędach i problemach,
- uruchomienie aplikacji własnych użytkownika współpracujących z systemem eHouse i zwiększających jego funkcjonalność (o algorytmy własne użytkownika),
- funkcje multimedialne VideoLAN,
- integrację z zewnętrznymi systemami HiFi, Audio–Video, TV,
- sterowanie i konfigurację z przeglądarki WWW,
- zaawansowaną obsługę podczerwieni i zdarzeń powiązanych,
- wizualizację i sterowanie graficzne z przeglądarki WWW,
- przesyłanie danych i zdarzeń do innych wersji systemu eHouse: RS-485, PRO, CAN, RF i LAN.

#### **3.1.2. Opis sygnałów i konfiguracja – eHouse CAN.**

Sterowniki "eHouse CAN" posiadają dwu bajtowy adres.

- 1.Górna składowa jest równa 127 (0x7f w kodzie hexadecymalnym). Oprogramowanie eHouse.PRO i inne rozpoznaje po tym adresie system "eHouse CAN".
- 2.Dolna składowa jest indeksem sterownika i może się zawierać w przedziale (1..249).

Nazwy sygnałów i sterowników przeprowadza się na jednym formularzu HTML w przeglądarce WWW pod adresem: <http://inteligentny-budynek.ehouse.pro/ehouse4can/index.php?func=changename&address=7f03>

Konfigurację danego sterownika wykonuje się na jednym formularzu HTML w przeglądarce WWW pod adresem: [http://inteligentny](http://inteligentny-budynek.ehouse.pro/ehouse4can/index.php?func=advancedsettings&address=7f03)[budynek.ehouse.pro/ehouse4can/index.php?func=advancedsettings&address=7f03](http://inteligentny-budynek.ehouse.pro/ehouse4can/index.php?func=advancedsettings&address=7f03)

Pod adresem<http://inteligentny-budynek.ehouse.pro/>znajduje się publicznie udostępniona instalacja demonstracyjna systemu "eHouse RS-485", "eHouse CAN/RF" oraz "eHouse PRO" i oprogramowania serwera eHouse.PRO. **Dla instalacji lokalnej należy go zastąpić lokalnym adresem IP eHouse4cServer'a.**

Adres sterownika jest zapisany w kodzie hexadecymalnym (w powyższym przypadku - 3 sterownik "eHouse CAN") np. 7f0a – 10 sterownik "eHouse CAN".

Cała logika formularzy konfiguracji i zmiany nazw znajduje się w skrypcie **ehouse4can/index.php**, który można samodzielnie zmieniać na własne potrzeby (nazwy pól, język itd.) **i na własną odpowiedzialność (niewłaściwa zmiana konfiguracji może spowodować zablokowanie lub uszkodzenie sterownika).** Sam widok formularza można zmienić w pliku [http://www.inteligentny](http://www.inteligentny-budynek.ehouse.pro/style_ehouse.css)[budynek.ehouse.pro/style\\_ehouse.css](http://www.inteligentny-budynek.ehouse.pro/style_ehouse.css) co jest znacznie bardziej bezpieczniejsze niż modyfikacja skryptu konfiguracyjnego.

#### **3.1.1. Opis sygnałów i konfiguracja – eHouse RF.**

Sterowniki "eHouse RF" posiadają trzy bajtowy adres (przy adresowaniu w bezprzewodowym protokole komunikacyjnym).

- 1.Najbardziej znaczący bajt jest adresem instalacji takim samym dla całej instalacji (do rozróżnienia różnych systemów pracujących w zasięgu fal radiowych w danej lokalizacji). Bajt ten jest ignorowany po stronie oprogramowania eHouse. Moduły "eHouse RF" ignorują wszystkie dane z innych adresów instalacji lub innych producentów systemów automatyki budynku niż eHouse.
- 2.Środkowy bajt jest równy 126 (0x7e w kodzie hexadecymalnym). Oprogramowanie eHouse.PRO rozpoznaje automatycznie po tym adresie system "eHouse RF". W przypadku większych instalacji niż 250 sterowników (maksymalnie 8000) należy kożystać z adresów niższych (0x7d, 0x7c, 0x7b, itd.) skonsultować się z producentem odnośnie adresowania pozostałych sterowników.
- 3.Dolna składowa jest indexem sterownika i może się zawierać w przedziale (1..249) dla standardowych sterowników (poza Koordynatorem sieci RF PAN=  $255 = 0x$ ff).

Nazwy sygnałów i sterowników przeprowadza się na jednym formularzu HTML w przeglądarce www pod adresem: [http://inteligentny-budynek.ehouse.pro/ehouse4rf/index.php?func=changename&address=7e03](http://inteligentny-budynek.ehouse.pro/ehouse4can/index.php?func=changename&address=7f03)

Konfigurację danego sterownika wykonuje się na jednym formularzu HTML w przeglądarce WWW pod adresem: <http://inteligentny-budynek.ehouse.pro/ehouse4rf/index.php?func=advancedsettings&address=7e03>

Pod adresem<http://inteligentny-budynek.ehouse.pro/>znajduje się publicznie udostępniona instalacja demonstracyjna systemu eHouse "RS-485", "eHouse.PRO", "eHouse RF" i "eHouse CAN" i oprogramowania eHouse.PRO.

#### **Dla instalacji lokalnej należy go zastąpić lokalnym adresem IP serwera eHouse.PRO.**

Adres sterownika jest zapisany w kodzie hex (w powyższym przypadku - 3 sterownik "eHouse RF") np. 7e0a – 10 sterownik "eHouse RF". Cała logika formularzy konfiguracji i zmiany nazw znajduje się w skrypcie ehouse4rf/index.php, który można samodzielnie zmieniać na własne potrzeby (nazwy pól, język itd.) **i na własną odpowiedzialność (niewłaściwa zmiana konfiguracji może spowodować zablokowanie lub uszkodzenie sterownika).** Sam widok formularza można zmienić w pliku [http://www.inteligentny](http://www.inteligentny-budynek.ehouse.pro/style_ehouse.css)[budynek.ehouse.pro/style\\_ehouse.css](http://www.inteligentny-budynek.ehouse.pro/style_ehouse.css) co jest znacznie bardziej bezpieczniejsze niż modyfikacja skryptu konfiguracyjnego.

#### **3.1.1.1. Wejścia analogowe przetwornika (A/C).**

Każde wejście analogowe posiada zakres pomiarowy <0, Vcc\*> z rozdzielczością 12 bitów. Posiadają one zadeklarowane progi minimalny i maksymalny, przy których przekroczeniu uruchamiane są zdarzenia wcześniej przyporządkowane. Vcc jest napięciem zasilania procesora, które może wynosić 5V dla zasilania stałego lub 3.3-3.7V dla sterowników zasilanych bateryjnie.

W zależności od napięcia wejściowego Ux występują 3 przypadki:

•Ux<Umin przy wejściu w ten zakres uruchamiane jest zdarzenie zaprogramowane w konfiguracji w polu "LOW Direct".

•Umin =<Ux<=Umax przy wejściu w ten zakres uruchamiane jest zdarzenie zaprogramowane w konfiguracji w polu "OK Direct".

•Ux>Umax przy wejściu w ten zakres uruchamiane jest zdarzenie zaprogramowane w konfiguracji w polu "HIGH Direct".

Należy mieć na uwadze, że są to kody zdarzeń Direct Event, które należy przekopiować z ustawień danego sygnału wybierając zdarzenie dla danego sterownika i wyjścia oraz opcji "Copy". Dzięki temu możliwe jest wykorzystanie pełnych i znacznie bardziej zaawansowanych zdarzeń niż standardowe "włącz/wyłącz".

W polach "LOW Event","OK Event","HIGH Event" znajdują się tylko opisy, które mogą być dowolne i służą tylko do informacji, aby było jasne jakie zdarzenie zostało wpisane w polu "DIRECT EVENT".

Na przykład włączenie wyjścia 4 (na 1 godzinę) tego samego sterownika:

w paragrafie: **Single Output Settings [On/Off]**

w polu 4) ustawiamy opcie **On**, Repeats: **0**, Time On np.: **1h, 0m, 0s** (jedna godzina), Time Off: **0** wybieramy . Copy" dla tego samego pola.

Następnie jak pojawi się okno kopiowania z utworzonym zdarzeniem "Direct" należy nacisnąć kombinację klawiszy "Ctr-C" lub po prostu skopiować w zależności od systemu operacyjnego i Enter lub nacisnąć przycisk "OK".

Następnie w jednym z pól "LOW Direct","OK Direct","HIGH Direct" należy wkleić to zdarzenie oraz w jednym z pól "LOW Event","OK Event","HIGH Event" utworzyć intuicyjny opis.

Kolejnym progiem jest ustawienie progu minimalnego i maksymalnego wejść pomiarowych w polach: "Low Level" i "High Level". Przy przekroczeniu wartości tych progów przez czujniki pomiarowe zostaną uruchomione zdarzenia z nimi powiązane.

Wejścia te w stosunku do sterowników eHouse 1 lub eHouse LAN (Ethernet) posiadają znacznie bogatsze możliwości i funkcjonalność.

Dodatkowe opcje wejść analogowych:

- Invert (\*) wejście ma odwrotną skalę odwzorowania tj. 100%-x.
- Alarm Delay opóźnienie działania alarmu o zaprogramowany czas. Funkcja ta jest bardzo pomocna gdy na przykład mierzymy jakiś parametr, a po upływie czasu alarmu od przekroczenia progu i uruchomienia zdarzenia "regulacyjnego" parametr ten nie zostanie skorygowany przez urządzenie wykonawcze.
- Alarm LOW aktywowanie alarmu w przypadku obniżenia wartości mierzonej poniżej dolnego progu. Alarm jest aktywowany z opóźnieniem ustawionym w polu "Alarm Delay" o ile wartość nie zostanie skorygowana przed upływem tego czasu.
- Alarm HIGH aktywowanie alarmu w przypadku podniesienia wartości mierzonej powyżej górnego progu. Alarm jest aktywowany z opóźnieniem ustawionym w polu "Alarm Delay" o ile wartość nie zostanie skorygowana przed upływem tego czasu.
- Event Disable zablokowanie działania zdarzeń powiązanych z progami. Np. jeśli latem nie ma potrzeby sterować elektrozaworami kaloryferów itd.
- Admin (\*) ustawienia administracyjne. Część parametrów może być zmieniona tylko po ustawieniu flagi Admin, aby zabezpieczyć przed przypadkowymi błędnymi konfiguracjami sterownika np. zmiana flagi "Invert".

(\*) - wymaga ustawienia flagi Admin, aby zmodyfikować ten parametr.

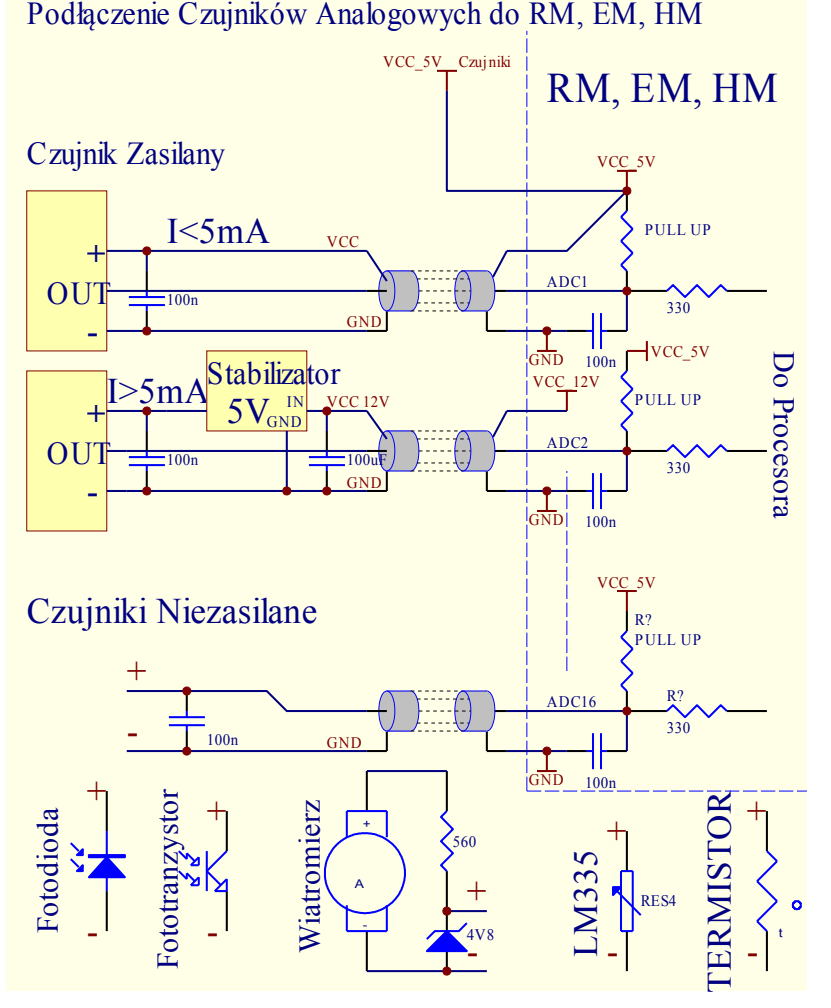

Rys.4. Orientacyjny schemat obwodów wejściowych pomiarowych jest przedstawiony poniżej. Wartości elementów mogą ulec zmianie w trakcie produkcji.

#### **3.1.1.2. Wejścia cyfrowe (włącz/wyłącz).**

Są to wejścia reagujące na 2 stany logiczne: niski (0) U<0,4V oraz wysoki (1) U>1.5. Przy zmianie stanu z niskiego na wysoki uruchamiane jest zdarzenie zaprogramowane w polu "Zdarzenie (1)" dla odpowiedniego wejścia programowane w konfiguracji.

Każde wejście jest podłączone przez rezystor do plusa napięcia zasilającego 5V (lub 3,3-3,7 dla zasilania bateryjnego), więc jest zawsze w stanie logicznej jedynki.

Aby zmienić stan wejścia należy je zewrzeć z masą układu (0V) poprzez włączniki, czujniki, itd.

Koniecznie należy stosować styczniki bez potencjałowe (bez doprowadzonego napięcia z zewnątrz), w przeciwnym wypadku różnice napięć między masami obu układów lub uszkodzenie czujnika mogą spowodować przekroczenie dopuszczalnych parametrów pracy układów i uszkodzenie sterownika lub przynajmniej jego niestabilną pracę.

Przy zmianie stanu z wysokiego na niski uruchamiane jest zdarzenie zaprogramowane w polu "Direct Event" dla odpowiedniego wejścia programowane w przeglądarce WWW na formularzu konfiguracyjnym, danego sterownika co zostało omówione w części poświęconej wejściom pomiarowym. Każde wejście posiada bezwładność z rzędu 0.5s, aby zabezpieczyć przed reagowaniem na zakłócenia elektromagnetyczne. Konieczne jest więc przytrzymanie włącznika przez ten czas, aby uruchomione zostało zaprogramowane zdarzenie. To samo dotyczy zwolnienia styków. Wielokrotne zwieranie i rozwieranie styków wymaga także przerw między włączaniem a wyłączaniem ok 0.5s, w przeciwnym razie Sterowniki traktują impulsy jako zakłócenie i ignorują je. Zabezpiecza to także urządzenia wyjściowe, sterowane wejściami przed wielokrotnym włączaniem i wyłączaniem napięcia zasilającego (np. zabawa dzieci), dzięki czemu zmniejszone jest ryzyko uszkodzenia urządzenia podłączonego do systemu.

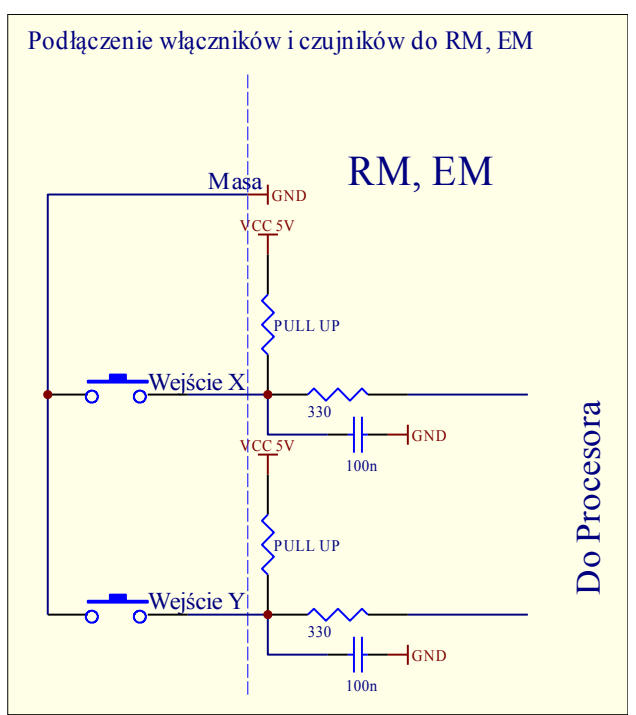

Rys. 5. Uproszczony schemat wejść sterownika "eHouse CAN/RF" zgodny ze sterownikami eHouse 1. Wartości elementów mogą ulec zmianie w trakcie produkcji.

Wejścia cyfrowe są także znacznie bardziej funkcjonalne w stosunku do sterowników eHouse 1 i eHouse LAN.

Poza przyporządkowanym zdarzeniem posiadają szereg parametrów do uruchomienia zdarzeń z nimi powiązanych, które służą do ich zaawansowanej konfiguracji:

- Invert wejście zanegowane zdarzenie jest uruchamiane w momencie zwolnienia włącznika, jeśli stosujemy styczniki normalnie zamknięte (np. w czujkach alarmowych, kontaktrony potwierdzające zamknięcie okien, drzwi, bram itd.
- Alarm ustawiana jest flaga generowania alarmu powiązana z danym wejściem, po czasie ustawionym w polu "Alarm Delay", jeśli wejście wciąż jest aktywne po upływie tego czasu.
- "Alarm Delay" opóźnienie zadziałania alarmu o określony czas. Parametr ten jest szczególnie cenny, gdy oczekujemy, aby zdarzenie uruchamiane wraz z włączeniem włącznika czy czujnika usunęło skutek jego zadziałania. Przykładem może być np. sytuacja, gdy zastosujemy czujnik poziomu wody w studni drenażowej do osuszania budynku powiązany ze zdarzeniem

włączenia pompy, opróżniającej studnie. W normalnych sytuacjach gdy pompa opróżni studnie przed upłynięciem czasu "Alarm Delay" alarm nie zostanie uruchomiony. Jednak w przypadku awarii, zaniku prądu czy uszkodzenia pompy otrzymamy alarm.

• "Remember State" - Czas "pamiętania" stanu włączenia, aby nie przeoczyć zmiany stanu, o ile mamy do czynienia z ważnym wejściem czy czujnikiem.

#### **3.1.1.3. Wyjścia cyfrowe z przekaźnikami wykonawczymi.**

Wyjścia cyfrowe włączają/wyłączają urządzenia elektryczne – zwierając (1) i rozwierając (0) styki przekaźników. Mogą być uruchamiane automatycznie, manualnie z paneli sterujących , przyporządkowanych do wejść (włącz/wyłącz), pilota podczerwieni lub jako następstwo konkretnego stanu pracy systemu (np. niska temperatura, zmiana stanu na wejściu itp.). Schemat wyjść cyfrowych jest analogiczny do sterowników eHouse 1, Ethernet eHouse, z tym, że przekaźniki wykonawcze są zamontowane na płytce sterownika lub miniaturowym module przekaźnikowym.

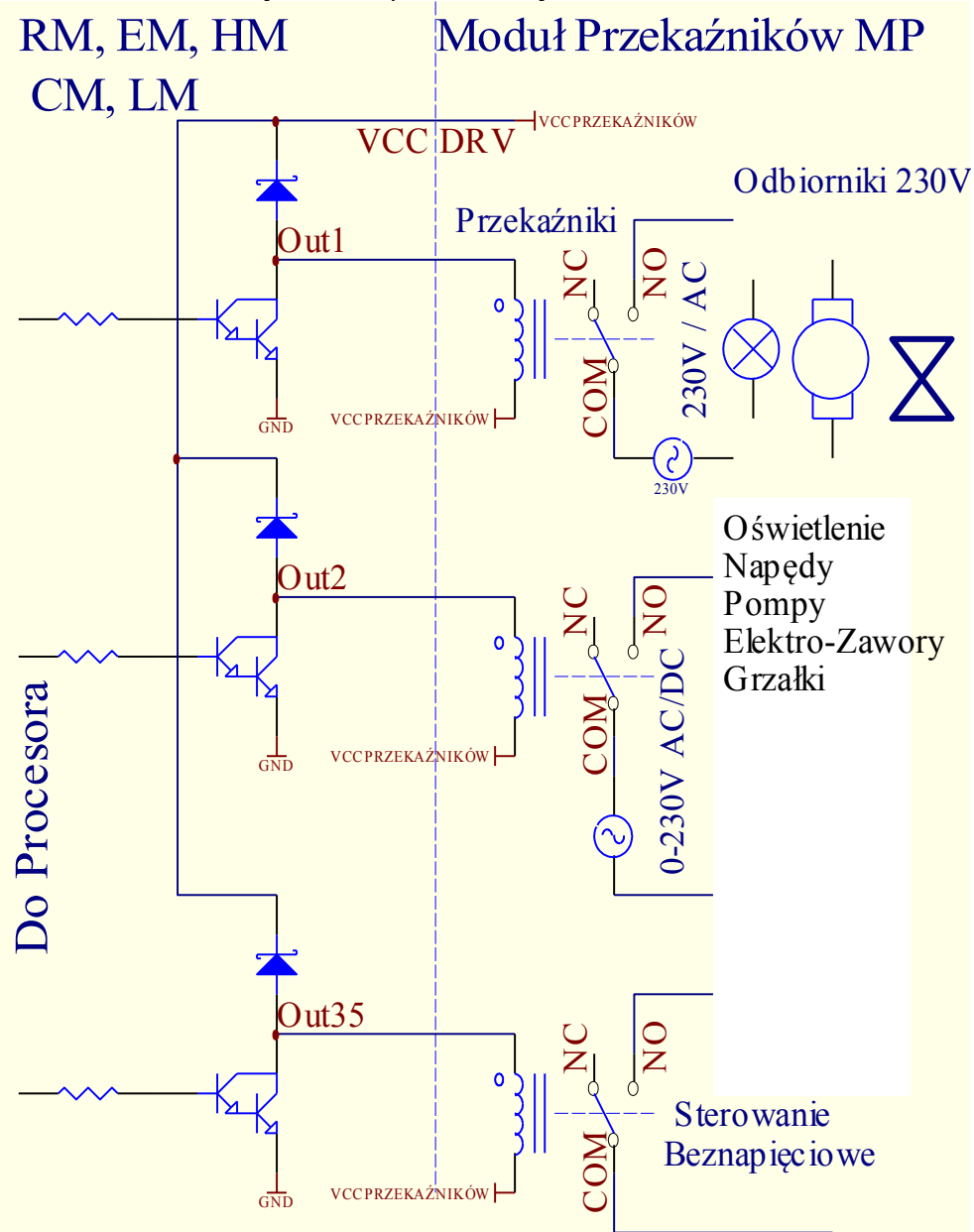

Rys. 6. Uproszczony schemat wyjść sterowników i podłączenia urządzeń zewnętrznych.

Wyjścia cyfrowe mają znacznie większą funkcjonalność od sterowników eHouse 1 czy Ethernet eHouse i posiadają połączone funkcje dostępne we wszystkich typach sterowników (RoomManager, CommManager, HeatManger, External Manager). Wyjścia cyfrowe włącz/wyłącz mogą pracować w trybie:

• wyjść pojedynczych (włączenie standardowych urządzeń elektrycznych on/off),

• wyjść podwójnych (sterowanie napędami rolet, bram, markiz, okien, elektrozaworami, regulacją siłowników w obu kierunkach),

• wyjść poczwórnych - wszystkie wyjścia traktowane razem. np. do sterowania mocy nawiewów rekuperatorów, wentylatorów itd.

Dodatkowo posiadają zaimplementowane funkcje ustawienia:

• cyklicznego powtarzania zdarzeń,

- ilości powtórzeń,
- czasu włączenia,
- czasu wyłączenia,
- blokady wyjścia w danym trybie pracy (pojedyncze, podwójne, poczwórne).

Tryby pracy ustawiane są niezależnie.

## **Tryb wyjść pojedynczych:**

- Disable (\*) zablokowanie wyjścia w trybie pojedynczym, jeśli zamierzamy używać innego trybu pracy wyjść. Wszystkie zdarzenia odnoszące się do wyjść pojedynczych zostaną zignorowane.
- Admin flaga administracyjna odblokowująca zaawansowane funkcje konfiguracji dla bezpieczeństwa urządzeń zewnętrznych.
- State stan wyjścia (Off/On/Toggle) Wyłącz/Włącz/Zmień.
- Repeats liczba powtórzeń danego zdarzenia poza pierwszym uruchomieniem.
- Time On czas włączenia wyjścia, po jego upłynięciu wyjście automatycznie się wyłączy.
- Time Off czas wyłączenia wyjścia. Parametr ten ma znaczenie jeśli "Repeats" jest większe od 0. Wyjście zostanie ponownie włączone dopiero po upłynięciu powyższego czasu.

# **Tryb wyjść podwójnych (jedne wyjście kierunek Down {dół}, drugie Up {góra}):**

- Disable (\*) zablokowanie par wyjść pracujących w trybie podwójnym, jeśli zamierzamy używać innego trybu pracy wyjść. Wszystkie zdarzenia odnoszące się do wyjść podwójnych zostaną zignorowane.
- Admin flaga administracyjna odblokowująca zaawansowane funkcje konfiguracji dla bezpieczeństwa urządzeń zewnętrznych.
- Somfy  $(*)$  praca napędów w trybie "Somfy".
- State stan wyjścia (N/A {Bez zmian}, Down {do dołu}, Up {do góry}, Stop ) dla Somfy. (Stop , Down {do dołu}, Up {do góry}, Stop ) dla pozostałych napędów.
- Time On Czas włączenia wyjścia Up / Down, po jego upłynięciu wyjście automatycznie się wyłączy.
- Time Off Czas wyłączenia wyjścia Up / Down. Jeśli jest większy od 2 [s] czas ten jest traktowany jako "Disable Time".
- Disable Time (\*) czas blokady wyjść przy zmianie kierunku ruchu napędu. Zabezpieczenie przed uszkodzeniem napędu w wyniku zbyt szybkich zmian kierunku lub próbą jednoczesnego uruchomienia ruchu w obu kierunkach. Sterownik czeka przed włączeniem jakiegokolwiek wyjścia ten czas powodując opóźnienie zmiany stanu. Jeśli "Time Off" jest większy od 2 [s] – "Disable Time" jest ignorowane -> Sterownik nie oczekuje przed zmianą stanu lecz po zatrzymaniu napędu.
- Repeats Liczba powtórzeń danego zdarzenia poza pierwszym uruchomieniem.

(\*) - zmiana parametru wymaga ustawienia flagi Admin.

# **3.1.1.4. Wyjścia PWM (Ściemniacze)**

Wyjścia PWM są to wyjścia ściemniaczy stałonapięciowych, w których reguluje się współczynnik wypełnienia fali prostokątnej z rozdzielczością 8 bitów.

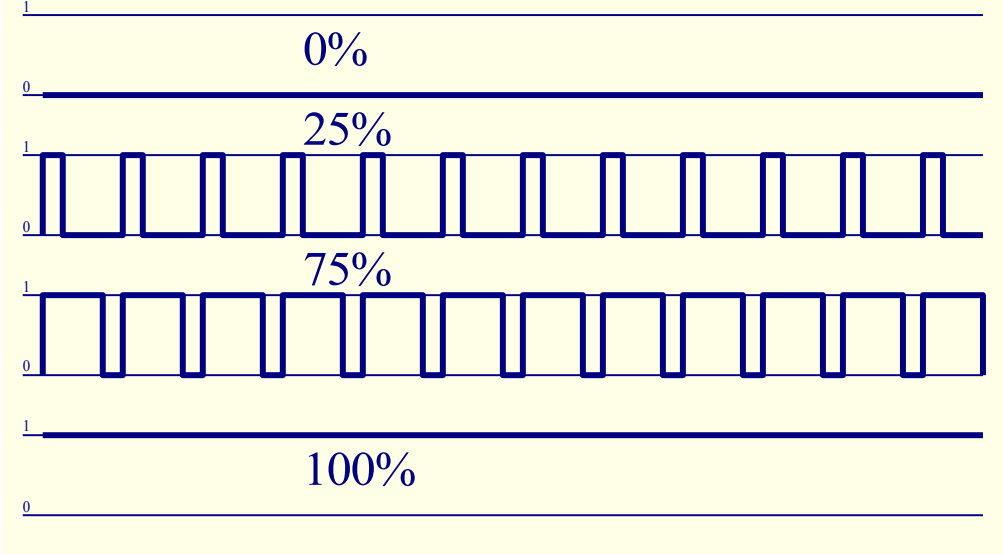

Rys. 7. Modulacja szerokości impulsów PWM (Pulse Width Modulation).

Wyjścia te wraz z zewnętrznymi driverami mogą płynnie regulować poziom oświetlenia LED, LED RGB (W). Konieczne jest podłączenie zewnętrznych driverów dostępne na rynku do sterowania urządzeń dużej mocy np. silników, wentylatorów, halogenów, stało napięciowych (DC), itd.

Wejście takiego drivera musi być wyposażone w izolację galwaniczną (optoizolator), aby zabezpieczyć przed zniszczeniem sterowników w wyniku uszkodzenia driverów mocy.

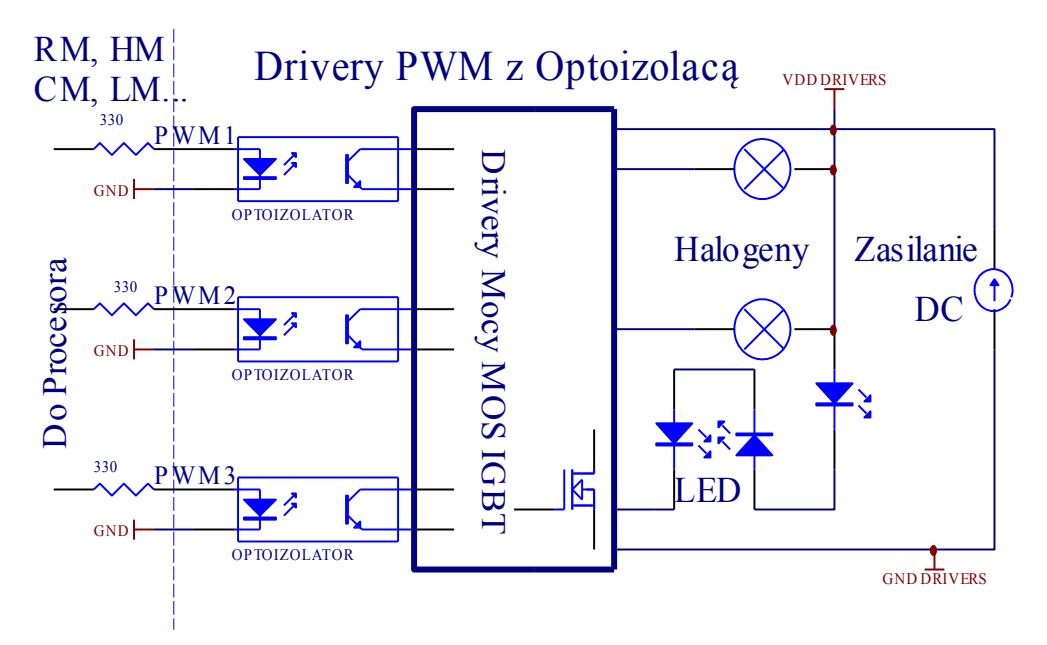

Rys. 8. Przykład podłączenia zewnętrznego drivera mocy do sterowników systemu eHouse. Diody nadawcze optoizolatorów podłączone są bezpośrednio do złącza INPUTS.

Trzy wyjścia ściemniaczy (RGB) są także wyprowadzone na złączu OUTPUTS przez drivery małej mocy 100mA/5V. Można do nich podłączyć taśmę płaską LED RGB na 5V. Długość taśmy należy ograniczyć tak, aby nie przekroczyć prądu jednego kanału 100mA. Większy prąd może spowodować uszkodzenie bezpiecznika zabezpieczającego sterownik lub zasilacza w sterowniku.

Ściemniacze mogą pracować pojedynczo (cztery) lub wspólnie jako jeden ściemniacz RGBW (Red, Green, Blue, White). Ściemniacze są znacznie bardziej funkcjonalne niż w sterownikach eHouse 1, Ethernet eHouse.

Istnieją zdarzenia sterujące i konfiguracyjne dla pojedynczych ściemniaczy oraz ściemniacza RGB+W łącznie.

#### **Pojedyncze ściemniacze posiadają następujące parametry pracy:**

- Value Poziom oświetlenia 0..255.
- Value Min (\*) Minimalny poziom oświetlenia zalecany 0 stale wyłączone
- Value Max (\*) Maksymalny poziom oświetlenia zalecany 255 stale włączone
- Mode Tryb Pracy (N/A {brak zmiany}, Stop, +, -, Set {ustaw})
- Step Krok zmiany dla +,-
- Admin Flaga administracji aktywowanie ustawień zaawansowanych
- Disable (\*) Blokowanie ściemniacza. Zdarzenia dla ściemniacza są ignorowane

• Invert (\*) – inwersja wyjścia ściemniacza – poziom oświetlenia jest odwrócony (255-x). Ustawienie to zależy od podłączonego zewnętrznego drivera ściemniacza czy posiada wejście odwracające czy nie.

(\*) Zmiana opcji wymaga ustawienia flagi "Admin".

#### **Wielokrotny ściemniacz 0-4 parametry pracy:**

- Ustawienia Value Min, Value Max, Step, Invert, Disable, Value brane są z ustawień indywidualnych pojedynczych ściemniaczy.
- Mode (N/A {brak zmiany}, Stop,+,-,Set {ustaw}) dotyczy wszystkich (niezablokowanych kanałów) kanałów ściemniaczy naraz.
- Praca ciągła ściemniacz 1 (Red) wartość poziomu oświetlenia zmienia się między (min, max) z zaprogramowanym krokiem dla danego ściemniacza – oświetlenie dekoracyjne.
- Praca ciągła ściemniacz 2 (Green) wartość poziomu oświetlenia zmienia się między (min, max) z zaprogramowanym krokiem dla danego ściemniacza – oświetlenie dekoracyjne.
- Praca ciągła ściemniacz 3 (Blue) wartość poziomu oświetlenia zmienia się między (min, max) z zaprogramowanym krokiem dla danego ściemniacza – oświetlenie dekoracyjne.
- Praca ciągła ściemniacz 4 (White) wartość poziomu oświetlenia zmienia się między (min, max) z zaprogramowanym krokiem dla

# **3.1.1.5. Sterowanie pilotem podczerwieni (SONY).**

Każdy inteligentny sterownik "eHouse CAN/RF" może być sterowany przez pilota podczerwieni w standardzie SONY (SIRC) o ile został zainstalowany odbiornik podczerwieni.

Sterowanie pilotem pozwala na zmianę stanu wyjść cyfrowych, programów, temperatury, poziomu oświetlenia, progów (min, max) wejść analogowych (przetwornika A/C), wykonanie restartu sterownika oraz uruchamianie wcześniej przyporządkowanych zdarzeń określonym przyciskom pilota. Domyślnym pilotem wykorzystanym do sterowania inteligentnymi sterownikami "eHouse CAN/RF" jest Sony do VIDEO 2 np. RMT-V260A (wyposażony w przełącznik do wyboru numeru magnetowidu). Ze względu na dużą ilość funkcji w systemie zalecane jest użycie pilota o jak największej ilości przycisków, co pozwoli osiągnąć większy zakres sterowania pilotem podczerwieni.

Zdefiniowane są następujące przyciski (jako domyślne):

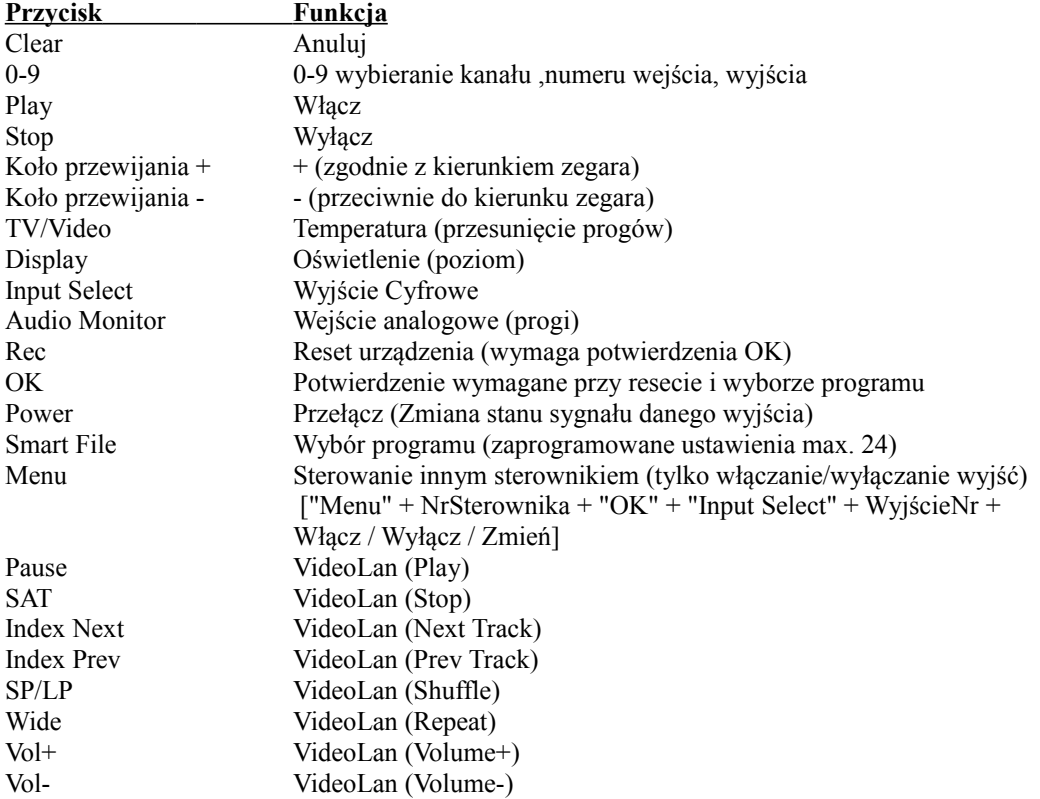

Wykorzystanie pilota zdalnego sterowania podczerwieni umożliwia wykonanie praktycznie wszystkich czynności sterownika, wysłania zdarzenia do innego sterownika. Wszystkie kody SONY są przesyłane do oprogramowania eHouse4cServer'a gdzie mogą zostać powiązane z dowolnymi zdarzeniami zewnętrznymi. Mogą być one niezależnie zdefiniowane dla danego kodu pilota oraz dla każdego sterownika indywidualnie.

#### **Sterowanie pilotem przebiega następująco:**

- 1. Wybranie trybu pracy:
	- temperatura,
	- oświetlenie,
	- wyjście cyfrowe,
	- wejście analogowe (przetwornik A/C),
	- profil użytkownika.
- 2. Wybranie numeru kanału.
- 3. Zmiana parametru dla bieżącego kanału:
	- •+,
	- $\bullet$  -,
	- •Włącz,
	- •Wyłącz,
	-

•Przełącz.

(np. oświetlenie, kanał  $1, +, +, +$ )

*Uwaga:* Sterowniki ignorują długie wciśnięcie przycisku i wykrywają je jako pojedynczy sygnał. Należy więc zamiast tego kilkakrotnie wciskać przyciski +,- aby zmienić wartość do wymaganego poziomu.

Istnieje możliwość zakupu pilotów uniwersalnych (programowalnych - obsługujących standard SONY) z panelem dotykowym LCD (np. Genius: Remote 600,800; Logitech: Seria Harmony). Piloty tego typu pozwalają na zaprogramowanie opisów przycisków w pilocie, odpowiadających im kodów sterujących i ustawień sterownika, tak, że uzyskamy bezprzewodowy panel dotykowy do sterowania systemem eHouse.

Poza wbudowanymi funkcjami pilota omówionymi powyżej, można przyporządkować dowolne zdarzenia przetwarzane przez eHouse4cServer, eHouse.PRO np. sterowanie sprzętem Audio/Video.

#### **3.1.1.5.1. Zmiana stanu wyjścia cyfrowego (odbiornika sterowanego przekaźnikiem).**

1. Na pilocie należy wcisnąć przycisk (Input Select),

- 2. Numer wyjścia,
- 3. Nacisnąć jeden z przycisków:
	- (POWER) dla zmiany stanu (ON->OFF lub OFF->ON),
	- (Play) włączenie,
	- (Stop) wyłączenie.

Przykłady:

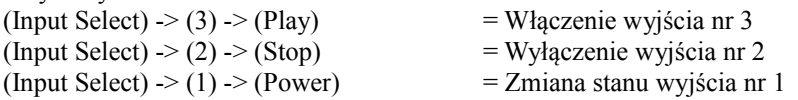

#### **3.1.1.5.2. Zmiana profilu użytkownika (programu).**

- 1. Na pilocie należy wcisnąć przycisk (Smart File),
- 2. Nr programu,
- 3. (OK).

Przykłady:  $(Smart File)$   $\geq$   $(1)$   $\geq$   $(OK)$  = Wybór programu 1 (Smart File)  $\ge$  (7)  $\ge$  (OK) = Wybór programu 7

#### **3.1.1.5.3. Przesunięcie progów wejść analogowo cyfrowych.**

1. Na pilocie nacisnąć przycisk (Audio Monitor).

2. Nr wejścia analogowego.

3. Koło przewijania zgodnie z kierunkiem zegara (+) przeciwnie (-) ( jeden impuls = przesunięcie o (5V\*1/1024) pełnej skali pomiarowej dla napięcia ok 5mV, dla temperatury ok. 0.5 st).

Np. zwiększenie ogrzewania o 1,5 stopnia, sterowanego przez czujnik temperatury podłączony do wejścia 2 przetwornika ADC. (Audio monitor)  $\geq$  (2)  $\geq$  (Koło przewijania +)  $\geq$  (Koło przewijania +)  $\geq$  (Koło przewijania +)

#### **3.1.1.5.4. Sterowanie poziomem oświetlenia.**

- 1. Wcisnąć przycisk (Display).
- 2. Wybrać numer ściemniacza:
	- $\bullet$ 1-4 -> Dla Ściemniaczy nr (1.4) PWM,
	- •9 -> dla wszystkich ściemniaczy PWM,
	- •0 -> dla włączania / wyłączania kolejnych wyjść cyfrowych (grup oświetleniowych),

3. Wybrać jedną z funkcji sterowania, Wyłącz (Stop), Włącz (Play), Przełącz (Power),"+" (Przekręcić pokrętło zgodnie dla zwiększenia), "-" (Przekręcić pokrętło przeciwnie dla zmniejszenia poziomu oświetlenia).

- 4. (Wyłącz).
	- Dla numeru ściemniacza:
	- •1-4 -> W przypadku ściemniaczy PWM (aby zatrzymać wzrost lub zmniejszanie) jeśli ściemniacz aktualnie zmienia swoje ustawienia. Jeśli ściemniacz nie zmienia ustawień to naciśnięcie tego przycisku inicjuje ściemnianie.
	- •9 -> Jeśli ściemniacze zmieniają ustawienia zatrzymuje zmianę wszystkich ściemniaczy. Jeśli ściemniacze nie zmieniają ustawień inicjuje ściemnianie wszystkich ściemniaczy.
- 4. (Przełącz)

Dla numeru ściemniacza:

•1-4 -> Jeśli poziom ściemniacza jest równy zero inicjuje rozjaśnienie danego ściemniacza, w przeciwnym razie inicjuje jego ściemnianie,

4. (Włącz)

Dla numeru ściemniacza:

- •1-4 -> Inicjuje wzrost poziomu oświetlenia na danym ściemniaczu (do całkowitego rozjaśnienia lub manualnego zatrzymania),
- •9 -> Inicjuje wzrost poziomu wszystkich ściemniaczy (do całkowitego rozjaśnienia lub manualnego zatrzymania).

4 (-)

- Dla numeru ściemniacza:
- •0 -> wyłącza ostatnie włączone wyjście (grupę oświetleniową),
- •1-4 -> inicjuje zmniejszanie poziomu danego ściemniacza (do całkowitego zgaszenia lub manualnego zatrzymania),
- •9 -> inicjuje zmniejszenie poziomu świecenia wszystkich ściemniaczy (do całkowitego zgaszenia lub manualnego zatrzymania).

 $4. (+)$ 

- Dla numeru ściemniacza:
- $\cdot$ 0  $\cdot$   $\rightarrow$  włącza następne wyjście (grupę oświetleniową),
- •1-4 -> inicjuje zwiększanie poziomu danego ściemniacza (do całkowitego rozjaśnienia lub manualnego zatrzymania),
- •9 -> inicjuje zwiększanie poziomu świecenia wszystkich ściemniaczy (do całkowitego rozjaśnienia lub manualnego zatrzymania).

**Np.**

(Display) -> (1) -> (+) ->......(oczekiwanie np. 10s)....-> (Stop) - Rozpoczęcie zwiększania poziomu

- świecenia ściemniacza 1 i zatrzymanie wzrostu po 10s,
- (Display) -> (9) -> (+) Rozpoczęcie rozjaśniania wszystkich ściemniaczy (do momentu naciśnięcia
	- przycisku Stop lub osiągnięcia maksymalnego poziomu świecenia),
- (Display) -> (+) Włączenie następnej grupy oświetleniowej (kolejnego odbiornika),
- (Display) -> (-) Wyłączenie bieżącej grupy oświetleniowej (ostatniego włączonego odbiornika),
- (Display)  $\ge$  (9)  $\ge$  ( $\ge$ )  $\ge$  (oczekiwanie)  $\ge$  (Display)  $\ge$  (1)  $\ge$  (Stop) Rozpoczęcie gaszenia wszystkich ściemniaczy, zatrzymanie ściemniacza 1 w pożądanej pozycji, pozostałe ściemniacze zostaną wygaszone po upłynięciu pewnego czasu.

#### **3.1.1.5.5. Sterowanie wyjściami innego sterownika.**

- 1.Nacisnąć przycisk pilota (Menu).
- 2.Wybrać numer Sterownika "eHouse CAN/RF" (Address Low).
- 2.Nacisnąć przycisk zatwierdzenia (OK).
- 3.Dalej postępować jak w przypadku sterowania oświetleniem lokalnego sterownika "eHouse CAN/RF" (Input Select -> (numer wyjścia) -> (Power lub Play lub Stop).
- 4.Obsługa lokalnego sterownika zostanie przywrócona po ok. 2 minutach nieaktywności pilota lub po wybraniu urządzenia (sterownika) 0.

np.

- (Menu) ->  $(2)$  ->  $(OK)$  Wybranie drugiego sterownika (o adresie bazowym = 127,2),
- (Input Select) -> (2) -> (Power) Zmiana stanu 2 wyjścia na wybranym sterowniku,
- (Input Select)  $>$  (1)  $>$  (Play) Włączenie 1 wyjścia na wybranym sterowniku,
- (Input Select) -> (4) -> (Stop) Wyłączenie 4 wyjścia na wybranym sterowniku,

(Menu) -> (OK) Wybranie bieżącego RM.

#### **3.1.1.5.6. Sterowanie aplikacją VideoLAN.**

System może współpracować z programem VideoLAN i sterować poprzez pilota i dowolny sterownik "eHouse CAN/RF", wysyłający kody sterujące do komputera, na którym znajduje się aplikacja eHouse4cServer, eHouse.PRO oraz VideoLAN. Oznacza to, że z dowolnego pomieszczenia, w którym znajduje się sterownik "eHouse CAN/RF" (z uaktywnionymi kodami sterującymi VideoLAN) można sterować odtwarzaniem muzyki z komputera PC.

W chwili obecnej można uruchomić następujące funkcje VideoLAN (odtwórz, stop, następny utwór, poprzedni utwór, powtarzaj, shuffle, głośność +, głośność -,  $\langle \langle \rangle \rangle$ ).

Aplikacja VideoLAN musi być zainstalowana i uruchomiona na komputerze będącym serwerem systemu eHouse. Aplikacja eHouse.PRO lub eHouse4cServer musi być uruchomiona na tym komputerze.

#### **Przyciski pre-definiowane do obsługi aplikacji VideoLAN i odpowiadające im funkcje:**

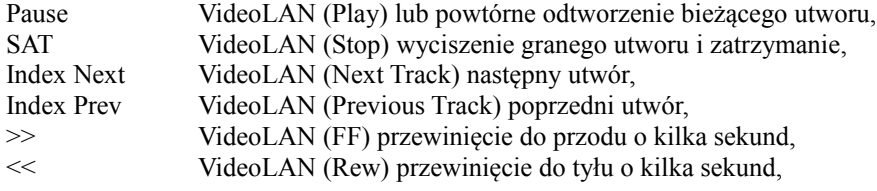

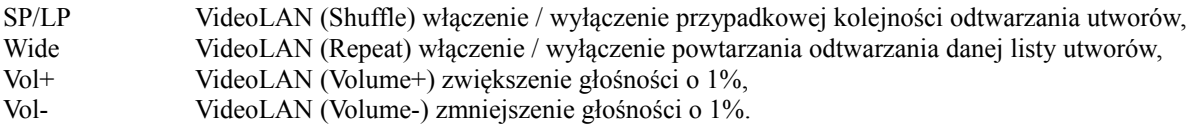

#### **3.1.2. Sterowanie urządzeniami zewnętrznymi poprzez emulację sygnałów pilotów w różnych standardach.**

Sterowniki "eHouse CAN/RF" mogą mieć wmontowane nadajniki podczerwieni do sterowania zewnętrznymi urządzeniami wyposażonymi w pilota.

Każdy sterownik "eHouse CAN/RF" może sterować urządzeniami wyposażonymi w pilota poprzez emulację sygnału podczerwieni (wysłanie nauczonego wcześniej sygnału z pilota). Możliwe jest zeskanowanie do 248 sygnałów (przycisków) pilotów różnych urządzeń (kilkadziesiąt standardów pilotów podczerwieni - przed zakupem urządzenia elektronicznego (np. TV, Video, HiFi) warto przetestować urządzenie i pilota, czy działa sterowanie przez podczerwień z Inteligentnego sterownika "eHouse CAN/RF"). Nie spotkano żadnych problemów przy sterowaniu wybranymi urządzeniami producentów takich jak. Sony, Mitsubishi, Aiwa, Samsung, Daewoo, Panasonic, Matsushita, LG. Najbezpieczniej jednak jest stosowanie zasady wyboru jednej firmy np. Sony a zdecydowanie nie zaleca się stosowania urządzeń mało znanych i egzotycznych firm, które mogą mieć własne standardy sterowania podczerwienią, nie akceptowalne przez kontroler pomieszczeń.

Sterowniki posiadają zdarzenia zawierające kod producenta i komendę.

#### **3.1.2.1 Definiowanie sygnałów pilotów, sterujących urządzeniami zewnętrznymi.**

Aby dodać sygnał pilota do sterowania urządzeniami zewnętrznymi (TV, HiFi, Video, DVD itd.) pod kontrolą danego sterownika należy:

- przechwycić jego kod przy pomocy konwertera CAN->RS-232,
- dodać do zdarzeń aplikacji eHouse4cServer'a,
- w przypadku aliasu podczerwieni powiązać z kodem pilota podczerwieni dla danego sterownika dla eHouse4cServer.

#### **3.1.3. Moduły rozszerzające inteligentnego sterownika "eHouse CAN/RF".**

Sterowniki "eHouse CAN/RF" posiadają zaimplementowany port szeregowy RS-232 TTL, do którego można podłączyć dedykowane urządzenia peryferyjne. W przypadku większych projektów istnieje możliwość zaimplementowania firmwaru obsługującego zewnętrzne urządzenia.

#### **3.1.4. Ustawienia startowe inteligentnego sterownika "eHouse CAN/RF".**

Ustawienia startowe sterownika "eHouse CAN/RF" zawierają konfigurację wstępną sterownika. Konfiguracja jest uruchamiana w postaci zdarzeń systemowych eHouse po starcie / resecie sterownika po kolei dla wszystkich wejść, wyjść, wyjść wielokrotnych, ściemniaczy pojedynczych, wielokrotnych, przetworników pomiarowych.

Konfiguracja jest wykonywana na formularzu:

<http://inteligentny-budynek.ehouse.pro/ehouse4can/index.php?func=advancedsettings&address=7f03>(dla eHouse CAN) <http://inteligentny-budynek.ehouse.pro/ehouse4rf/index.php?func=advancedsettings&address=7e03>(dla eHouse RF)

W przypadku instalacji lokalnych należy zastąpić adres adresem IP własnego eHouse4cServer'a.

Należy ustawić do wymaganych wartości parametry wszystkich elementów:

- parametry wszystkich wejść cyfrowych,
- parametry wszystkich wejść pomiarowych,
- opcje i stany wszystkich wyjść cyfrowych,
- opcje i poziomy wszystkich pojedynczych ściemniaczy,
- opcje ściemniacza RGBW.

Następnie należy nacisnąć przycisk "Save", aby zapisać konfigurację danego sterownika.

Na zakończenie należy nacisnąć przycisk "Update", aby wysłać konfigurację do sterownika.

#### **3.1.5. Zmiana konfiguracji ad-hoc inteligentnego sterownika "eHouse CAN/RF".**

Konfiguracja inteligentnego domu "eHouse CAN/RF" jest przeprowadzana w postaci standardowych zdarzeń eHouse i może być uruchomiona w każdej chwili poprzez wysłanie zaawansowanego zdarzenia z formularza

<http://inteligentny-budynek.ehouse.pro/>["ehouse4can/index.php?func=advancedsettings&address=7f03](http://inteligentny-budynek.ehouse.pro/ehouse4can/index.php?func=advancedsettings&address=7f03) (dla eHouse CAN)

<http://inteligentny-budynek.ehouse.pro/>["ehouse4rf/index.php?func=advancedsettings&address=7e03](http://inteligentny-budynek.ehouse.pro/ehouse4rf/index.php?func=advancedsettings&address=7e03) (dla eHouse RF)

Zmiana niektórych parametrów jest możliwa tylko po wybraniu flagi "Admin". W innym przypadku część parametrów może zostać zignorowana. Szczególnie ostrożnie należy zmieniać ustawienia wyjść jeśli podłączone są do nich napędy, elektrozawory, bramy itd. gdyż niepoprawna konfiguracja może spowodować ich uszkodzenie.

Konfiguracja może zostać ponownie zmieniona przez wysłanie zdarzenia zmieniającego opcję danego sygnału powtórnie. Konfiguracja wraca też do ustawień startowych (domyślnych) po resecie sterownika.

#### **3.1.6. Opis wyprowadzeń inteligentnego sterownika "eHouse CAN/RF"**

#### **3.1.6.1. Wejścia Cyfrowe (włącz/wyłącz) - gniazdo IDC-10 pin męskie (INPUTS/DIMMERS)**

Wszystkie wejścia cyfrowe są połączone przez rezystory 100k do +5V (Pull Up). Włączniki lub czujniki podłącza się pomiędzy wejścia n i masę układu.

#### **Nr. Wypr. INPUTS Opis**

- 1. IN 1 Input 1 (wejście cyfrowe) (kwadratowe pole do lutowania i strzałka na gnieździe)
- 2. IN 2 Input 2 (wejście cyfrowe)
- 3. IN 3 Input 3 (wejście cyfrowe)
- 4. IN 4 Input 4 (wejście cyfrowe)
- 5. PWM 1 PWM 1 Ściemniacz 1 (Red) wyjście do bezpośredniego podłączenia optoizolatora lub jednej diody LED zawiera rezystor ograniczający prąd
- 6. PWM 2 PWM 2 Ściemniacz 2 (Green) wyjście do bezpośredniego podłączenia optoizolatora lub jednej diody LED zawiera rezystor ograniczający prąd
- 7. PWM 3 PWM 3 Ściemniacz 3 (Blue) wyjście do bezpośredniego podłączenia optoizolatora lub jednej diody LED zawiera rezystor ograniczający prąd
- 8. PWM 4 PWM 4 Ściemniacz 4 (White) wyjście do bezpośredniego podłączenia optoizolatora lub jednej diody LED zawiera rezystor ograniczający prąd

9. GND Masa (0V)

10. Back Light LED – do podświetlenia paneli włączników 1 dioda LED z rezystorem ograniczającym prąd

#### **3.1.6.2. Złącza czujników pomiarowych - gniazdo 3-Pin SIP (TEMP x)**

Wejścia analogowe są połączone przez rezystory 1k do +5V (Pull Up). Rezystory PULL UP służą do zasilania czujników pomiarowych np. temperatury.

Wejścia analogowe realizują pomiar napięcia wejściowego względem masy układu. Czujniki temperatury LM335 łączy się między masą a wejściem. Trzeci pin ADJ (regulacja) niewykorzystany można odłamać.

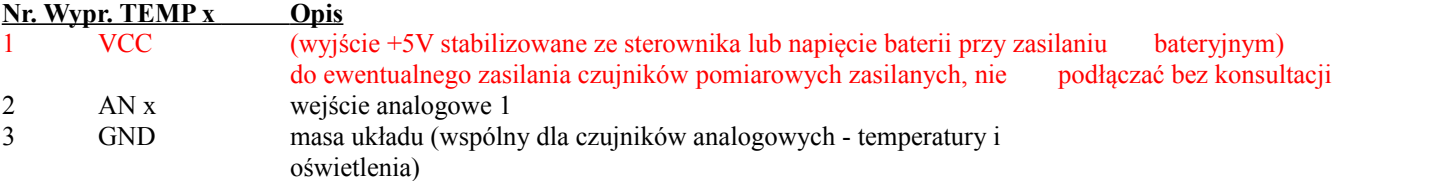

#### **3.1.6.3. Złącze wyjść cyfrowych i PWM - gniazdo IDC-10 pin męskie (OUTPUTS)**

Wszystkie wyjścia OUT x i PWMDRV x są typu Open Collector (OC) maksymalny zalecany prąd wyjściowy 100mA, nie podłączać zewnętrznych napięć.

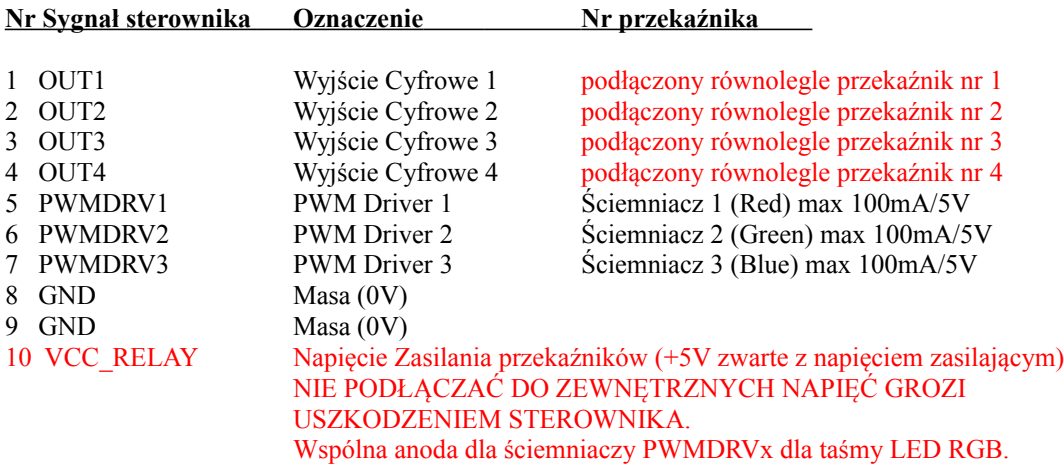

#### **Złącze 4 pinowe (CAN & Zasilanie – Rev. 1)**

- 1 GND Masa (0V)<br>2 CAN+ magistala dar
- 2 CAN+ magistala danych wejście nieodwracające
- 3 CAN- magistala danych wejście odwracające
- 4 Zasilanie sterownika +12V

#### **3.1.6.4. Złącze IDC-6 (CAN & Zasilanie - Rev. 2+)**

- 1,2 GND Masa (0V)<br>3 CAN+ magistala da
- 3 CAN+ magistala danych wejście nieodwracające
- 4 CAN- magistala danych wejście odwracające<br>5.6 Zasilanie sterownika +12V
- Zasilanie sterownika +12V

Linie CAN+, CAN- muszą być łączone szeregowo (nie w gwiazdę lub zamkniętą pętlę), na początku i końcu zakończone terminatorami - rezystorami 120 omów pomiędzy (CAN+, CAN-) aby ograniczyć odbicia sygnału.

**Złącze IDC-14 Moduł Radiowy RF - Tylko do wpięcia modułu radiowego - uaktywnienie "eHouse RF". Usunąć przewód CAN.**

#### **3.2. Konwerter "eHouse CAN" (RS-232 / CAN)**

Konwerter "eHouse CAN" jest przejściówką umożliwiającą podłączenie sterowników "eHouse CAN" do komputera PC lub płyty komputerowej. Zastosowano szeregowy port RS-232 umożliwiający podłączenie do dowolnego sprzętu komputerowego, mikroprocesorowego wyposażonego w port RS-232 lub USB. W przypadku podłączenia pod USB konieczne jest podłączenie przez przejściówkę USB-RS232. Konwerter nie jest tylko pasywną przejściówką, lecz posiada szereg funkcji logicznych zwiększających funkcjonalność całego systemu inteligentnego domu "eHouse CAN".

Podstawowe funkcje i możliwości:

- Tryb Transparentny RS-232 / CAN do wgrywania nowego firmwaru do sterowników lub konfiguracji.
- Odbiera i przechowuje statusy wszystkich sterowników "eHouse CAN"
- Sekwencyjnie synchronizuje czas na sterownikach "eHouse CAN"
- Sekwencyjnie wysyła status wszystkich sterowników "eHouse CAN" do komputera PC, aplikacji eHouse4cServer, eHouse.Pro
- Posiada wmontowany odbiornik podczerwieni IR do nauki kodów urządzeń zewnętrznych (Sprzętu HiFi, RTV, Audio-Video)

#### **3.2.1. Wyprowadzenia Konwertera "eHouse CAN"**

#### **3.2.1.1. Złącze IDC-6 (CAN & Zasilanie - Rev. 2)**

- 1,2 GND Masa (0V)
- 3 CAN+ magistala danych wejście nieodwracające
- 4 CAN- magistala danych wejście odwracające
- 5,6 Zasilanie sterownika +12V

#### **3.2.1.2. Złącze RS-232TTL - gniazdo IDC-10 pin męskie (INPUTS)**

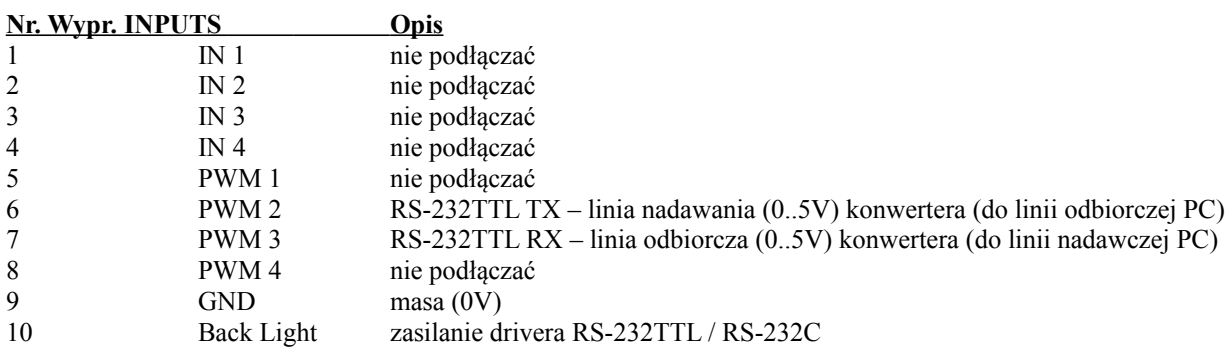

#### **3.2. PAN Koordynator sieci "eHouse RF" (RS-232 / RF) Gateway**

PAN Koordynator sieci bezprzewodowej "eHouse RF" jest przejściówką umożliwiającą podłączenie sterowników "eHouse RF" do komputera PC lub płyty komputerowej. Zarządza i koordynuje także całą siecią "radiową" i wszystkimi sterownikami RF. Zastosowano szeregowy port RS-232 umożliwiający podłączenie do dowolnego sprzętu komputerowego, mikroprocesorowego wyposażonego w port RS-232 lub USB. W przypadku podłączenia pod USB konieczne jest podłączenie przez przejściówkę USB-RS232.

Podstawowe funkcje i możliwości:

- odbiera i przesyła statusy wszystkich sterowników "eHouse RF" do komputera i aplikacji eHouse4cServer, eHouse.Pro
- koordynuje i zarządza całą siecią bezprzewodową (instalacją)
- sekwencyjnie synchronizuje czas na sterownikach "eHouse RF"
- sekwencyjnie wysyła status wszystkich sterowników "eHouse RF" do komputera PC
- jednocześnie może realizować funkcje uproszczonej bramki "eHouse CAN" zgodnej z protokołem transmisji "eHouse RF"

#### **3.2.1. Wyprowadzenia Bramki (Gateway) "eHouse RF"**

#### **3.2.1.1. Złącze IDC-6 (CAN & Zasilanie - Rev. 2)**

 $1,2$  GND Masa  $(0V)$ 

- 3 CAN+ magistala danych wejście nieodwracające
- 4 CAN- magistala danych wejście odwracające
- 5,6 Zasilanie sterownika +12V

#### **3.2.1.2. Złącze RS-232TTL - gniazdo IDC-10 pin męskie (INPUTS)**

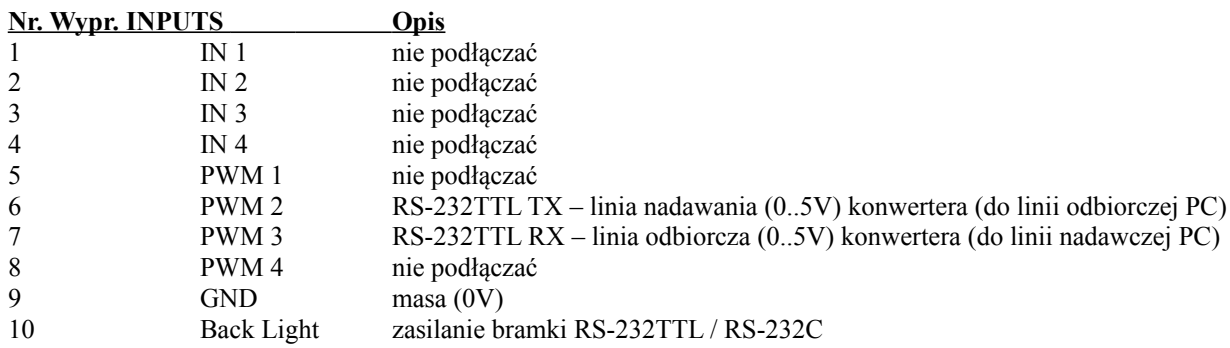

# **4. Pakiet oprogramowania systemu "eHouse CAN/RF".**

Pakiet oprogramowania "eHouse CAN/RF" składa się z następujących elementów:

• Systemu operacyjnego Linux na jedną z platform x86, x64, Raspberry Pi, Banana Pi / PRO

• Servera **WWW Apache** oraz modułu komunikacyjnego **eHouse4apache**

• eHouse4cServer, eHouse.PRO – oprogramowania serwerowego zarządzającego sterownikami "eHouse CAN" i "eHouse RF" oraz pozostałymi elementami inteligentnego domu eHouse.

## **4.1. System operacyjny Linux.**

Oprogramowanie "eHouse CAN/RF" pracuje na systemie operacyjnym Linux i jest udostępniane w postaci binarnej w kilku wersjach. • x86 (32b)

- $x64 (64h)$
- ARM 6 (32b) np. Raspberry Pi
- ARM 7 (1,2,4 rdzenie) np. Banana Pi/Pro, Raspberry 2

• istnieje możliwość kompilacji na inne platformy sprzętowe w zależności od zapotrzebowania, rozwoju i dostępności na rynku Część oprogramowania eHouse4cServera jest udostępniane jako Open Source. Zawiera algorytmy komunikacji do wszystkich typów sterownika w tym "eHouse CAN/RF". Umożliwia to samodzielny rozwój oprogramowania i kompilację na dowolny sprzęt i wersję systemu LINUX.

Ideą oprogramowania eHouse4cServer jest praca jako serwer automatyki budynku integrujący wiele systemów, urządzeń. Dlatego dla maksymalnej wydajności nie pracuje w środowisku graficznym tylko w shelu.

W zależności czy eHouse4cServer będzie obsługiwał tylko automatykę budynku czy będzie także MediaServerem należy zdecydować się na sprzęt o określonej wydajności.

"Raspberry Pi 1" jest platformą wystarczającą do obsługi automatyki budynku "eHouse CAN/RF" ale nie nadaje się jako Server Multimedialny. W tym wypadku lepiej zastosować wydajny sprzęt komputerowy "Banana PRO",x86, x64, "Raspberry Pi 2", jako serwer Inteligentnego Domu "eHouse CAN/RF".

#### **4.2. Oprogramowanie Apache Web Server wraz z modułem eHouse4Apache**

Oprogramowanie serwera WWW Apache jest darmowe i jest standardem jeśli chodzi o zaawansowany i bezpieczny serwer WWW.

 Pozwala na wykorzystanie wewnętrznych zabezpieczeń Apacha: SSL, certyfikatów, autoryzacji użytkowników i innych mechanizmów dostępnych aktualnie i rozwijanych w przyszłości.

Dzięki serwerowi WWW Apache możliwa jest realizacja sterowania, konfiguracji, wizualizacji, zarządzania systemem eHouse z przeglądarki internetowej WWW.

Takie rozwiązanie ma szereg korzyści:

- nie zależy od sprzętu i oprogramowania paneli sterujących, smartfonów, tabletów, Smart TV (jest skalowalna),
- konfiguracja znajduje się w jednym miejscu na serwerze (nie ma potrzeby aktualizacji konfiguracji paneli, smartfonów, tabletów, komputerów itd.),
- mamy możliwość centralnego zarządzania, administracją, użytkownikami,
- wizualizacja i sterowanie graficzne wygląda prawie tak samo bez względu na sprzęt i system operacyjny paneli sterujących,
- nie ma konieczności pisania indywidualnego oprogramowania dla każdego systemu operacyjnego i typu urządzenia sterującego,
- posiadamy jedno zunifikowane narzędzie do wszystkiego "All In One".

Web Server Apache aby poprawnie współpracował z eHouse4cServer'em wymaga zainstalowania modułu komunikacyjnego, który stanowi tylko "bramkę" pomiędzy Apachem a serwerem eHouse.

Moduł ten przesyła tylko informacje między nimi i nie zawiera żadnej logiki.

Moduł musi znajdować się wraz z eHouse4cServerem w katalogu "/usr/local/ehouse/".

Aby go uaktywnić należy w pliku konfiguracyjnym Apacha "/etc/apache2/apache2.conf" dodać dwie linie:

#### **LoadModule eh /usr/local/ehouse/ehouse4apache.so**

**AddHandler eh .x**

W nowszych wersjach apacha należy utworzyć 2 pliki w katalogach "/etc/apache2/mods-enabled/" i "/etc/apache2/mods-available/":

- "eh.conf" zawierający 1 linię "AddHandler eh .x"
- "eh.load" zawierający 2 linie:
	- ◦**LoadModule eh /usr/local/ehouse/ehouse4apache.so**
	- ◦**AddHandler eh .x**

Następnie należy zrestartować serwis Apache: "service apache2 restart".

Do katalogu "**/var/www**/" należy wgrać wszystkie pliki obsługi systemu eHouse przez przeglądarkę WWW oraz nadać im prawa łącznie z katalogami aby aplikacja eHouse4cServer mogła zapisywać dane.

Moduł Apache "**/usr/local/ehouse/ehouse4apache.so"** powinien posiadać prawo **X – execute.**

Wszystkie ścieżki są w module zapisane na sztywno ze względu aby nie trzeba było przy każdym uruchomieniu modułu odczytywać konfiguracji co znacznie spowalnia jego pracę. Ma to szczególnie znaczenie przy systemach pracujących z karty SD.

#### **4.3. Oprogramowanie eHouse4cServer, eHouse.Pro**

Oprogramowanie eHouse4cServer, eHouse.Pro (\*) jest ciągle rozwijaną aplikacją będącą Serwerem systemu eHouse dla Linuxa. Jej zadaniem jest zintegrowanie wszystkich wersji systemu eHouse: RS-485, LAN (Ethernet), CAN, RF, PRO (\*).

Dodatkowo integruje system eHouse z zewnętrznymi systemami, podsystemami , sprzętem HiFi, Audio-Video, Media playerami. Ma za zadanie logiczną kontrolę i zarządzania inteligentnego domu w postaci "All in One" - z jednego punktu. Ściśle współpracuje z WebServerem Apache z modułem ehouse4apache.so odpowiadając na jego zapytania i przesyłając dane tak aby wszystkie funkcje systemu mogły być sterowane, zarządzane i konfigurowane z przeglądarki WWW pracującej na dowolnym sprzęcie, systemie operacyjnym.

Główne cechy i możliwości eHouse4cServer'a:

- komunikacja z systemem eHouse 1 (RS-485) port USB / RS232 (odbiór statusów sterowników, przesyłanie zdarzeń),
- komunikacja z systemem Ethernet eHouse TCP / UDP (odbiór statusów sterowników, przesyłanie zdarzeń),
- komunikacja z systemem "eHouse CAN" port USB / RS232 (odbiór statusów sterowników, przesyłanie zdarzeń, konfiguracja, aktualizacja firmwaru, pełne zarządzanie i sterowanie),
- komunikacja z systemem "eHouse RF" port USB / RS232 (odbiór statusów sterowników, przesyłanie zdarzeń, konfiguracja, aktualizacja firmwaru, pełne zarządzanie i sterowanie),
- komunikacja z Web Serverem Apache (dedykowany serwer TCP). Serwer ten może służyć także do integracji eHouse4cServera z zewnętrznymi aplikacjami i systemami bez pośrednictwa Apache. Przesyła zakodowane statusy wszystkich sterowników w postaci tekstowej. Zawiera szereg przydatnych komend sterujących jak przesłanie zdarzeń eHouse, resetu oprogramowania itd.,
- wbudowany serwer TCP zgodny z serwerami sterowników Ethernet eHouse, może służyć jako "bramka" dla zewnętrznych paneli sterujących (smartfonów, tabletów, komputerów PC),
- wbudowany serwer GSM/SMS obsługa sprzętowej bramki SMS (USB),
- wbudowane komunikatory WWW / SMS dla sieci Orange, Plus, T-Mobile,
- wbudowana "baza danych" stanu, statusu wszystkich sterowników i jej aktualizacja online,
- możliwość przetwarzania statusów, pomiarów oraz tworzenia dedykowanych algorytmów,
- klient TCP do obsługi "Requestów HTML" do sterowania zewnętrznymi aplikacjami, sprzętem RTV, Audio-Video, Media Playerami, itd.,
- wielowątkowy Klient TCP do obsługi sprzętu Audio-Video, HiFi firmy Onkyo pozwalający na pełne sterowanie i aktualizację statusu urządzeń online,
- wielowątkowy Klient TCP do obsługi sprzętu Audio-Video, HiFi firmy Denon pozwalający na pełne sterowanie i aktualizację statusu urządzeń online,
- wielowątkowy Klient TCP do obsługi sprzętu Audio-Video, HiFi firmy Marantz pozwalający na pełne sterowanie i aktualizację statusu urządzeń online,
- zaawansowana obsługa i przetwarzanie sygnałów podczerwieni (odebranych przez sterowniki) oraz przyporządkowanie im zdarzeń systemu eHouse,
- obsługa i tworzenie automatycznych paneli HTML dla systemu eHouse, wizualizacji z przeglądarki WWW. Przetwarzanie nazw sterowników, sygnałów systemu eHouse 1, Ethernet eHouse, "eHouse CAN/RF",
- możliwość tworzenia własnych zaawansowanych algorytmów w wydzielonym module do dedykowanej obsługi inteligentnego domu,
- obsługa systemu "eHouse PRO" tylko dla Raspberry PI, Banana PRO (\*).

Oprogramowanie eHouse4cServera, eHouse.PRO jest wciąż aktualizowane o nowe algorytmy w zależności od aktualnych trendów, standardów dostępnych na rynku.

Oprogramowanie "ehouse4c" należy wgrać do katalogu "/usr/local/ehouse/" nadając uprawnienia jak najwyższe uprawnienia do katalogów:

•"**/usr/local/ehouse/"** - katalog oprogramowania eHouse4cServer,

•"**/usr/local/e-house/"** - katalog danych, konfiguracji systemu "eHouse CAN/RF", eHouse 1, Ethernet eHouse,

•"**/var/www/"** - katalog WWW dla webserwera Apache, w którym eHouse4cServer tworzy automatycznie dokumentacje.

Plik  $\phi$ ehouse4c",  $\phi$ ehousepro" musi mieć ustawiony atrybut X -  $\phi$ execute".

Ważne jest wybranie użytkownika na którym pracuje oprogramowanie eHouse4cServer, eHouse.PRO, gdyż aplikacja może uruchamiać zewnętrzne aplikacje i nimi sterować. Jeśli uprawnienia będą zbyt niskie aplikacje uruchamiane i zarządzane z eHouse4cServera mogą nie pracować poprawnie.

Najlepiej aby aplikacja eHouse4cServer'a pracowała na użytkowniku "root" - pełne prawa.

Dotyczy to także driverów USB / RS-232, MEM (DMA), które domyślnie tworzone są z niskimi prawami dla użytkowników. W przypadku pracy na innym użytkowniku niż root konieczne jest każdorazowe nadawanie prawa RW dla wszystkich użytkowników. W przypadku problemów ze sterownikiem USB/RS232 i próbie jego restartu przez aplikację lub system prawa te z powrotem znikną.

Aplikacja eHouse4cServer, eHouse.PRO powinna być uruchamiana przez skrypty startowe Linux'a po starcie systemu dla odpowiedniego trybu "tekstowego". Nie wymaga ona trybu graficznego i system jest wielokrotnie wydajniejszy na wersjach serwerowych Linux'a.

Konfiguracja eHouse4cServera, eHouse.PRO jest automatycznie tworzona "**/usr/local/ehouse/eHouseServerC.cfg"** i należy po pierwszym uruchomieniu oprogramowania poprawić wpisując odpowiednie wartości. Wartości konfiguracyjne są oddzielone znakiem tabulacji od opisów, które intuicyjnie wyjaśniają znaczenie poszczególnych parametrów i opcji.

Ponieważ aplikacja jest w czasie ciągłego rozwoju nie omawiamy znaczenia tych parametrów, gdyż z czasem dochodzą coraz to nowsze opcje dotyczące nowych funkcji oprogramowania serwera.

Przy wgraniu nowej wersji oprogramowania eHouse4cSever przed jej uruchomieniem należy przenieść plik konfiguracyjny "**/usr/local/ehouse/eHouseServerC.cfg"** do innego oraz uruchomić oprogramowanie serwera, które odtworzy ten plik ze wszystkimi aktualnymi ustawieniami.

Następnie należy porównać ze starym plikiem konfiguracyjnym i poprawić wszystkie stare ustawienia oraz wpisać poprawne nowe ustawienia.

Uruchomienie pierwszy raz aplikacji po aktualizacji ręcznie z parametrem "ehouse4c –docs" spowoduje wygenerowanie dokumentacji i pomocy w katalogu "/var/www/docs/", dzięki czemu wiadomo jakie nowe funkcje znajdują się w oprogramowaniu serwera.

Dla interfejsów zewnętrznych szeregowych podłączonych do portów USB takich jak:

•sprzętowa bramka SMS (moduł GSM),

•konwerter RS232/485 (dla eHouse 1),

•konwerter RS232/CAN/RF (dla "eHouse CAN/RF").

Zamiast nazwy **"/dev/ttyUSBx"** należy wpisać nazwę (typ: np.: "pl2303","mct\_u232","huawei", itd.) sterownika odczytaną w systemie. Jest to bardzo ważne, gdyż system Linux przy restarcie może pozmieniać numery portów szeregowych w zależności od kolejności ich wykrycia. Wpisanie nazwy (typu) sterownika spowoduje, że oprogramowanie eHouse4cServer zawsze użyje właściwego portu sprzętowego, przeszukując po nazwie sterownika a nie numerze portu USB, który może ulec zmianie. Sytuacja ta na ogół nie występuje jeśli posiadamy tylko 1 urządzenie USB/RS232 np. (tylko eHouse 1 lub tylko "eHouse CAN" lub tylko "eHouse RF").

Aplikacja "eHouse4cServer" została omówiona szerzej w oddzielnej dokumentacji oraz aktualności omówione na blogu systemu "eHouse"<http://inteligentny-dom.ehouse.pro/>

Referencie:

<http://www.isys.pl/>- strona WWW producenta inteligentnego domu eHouse <http://inteligentny-dom.ehouse.pro/>- blog inteligentnego domu eHouse "zrób to sam" <http://ehouse.net.pl/rf/>- sklep internetowy dział bezprzewodowy